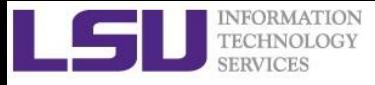

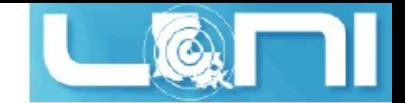

### Introduction to Linux

**Wei Feinstein HPC User Services**

**LSU HPC & LON sys-help@loni.org June, 2015**

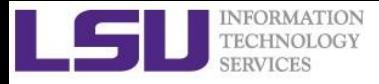

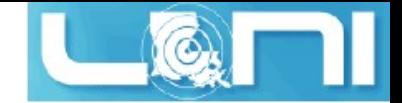

# Why Linux for HPC

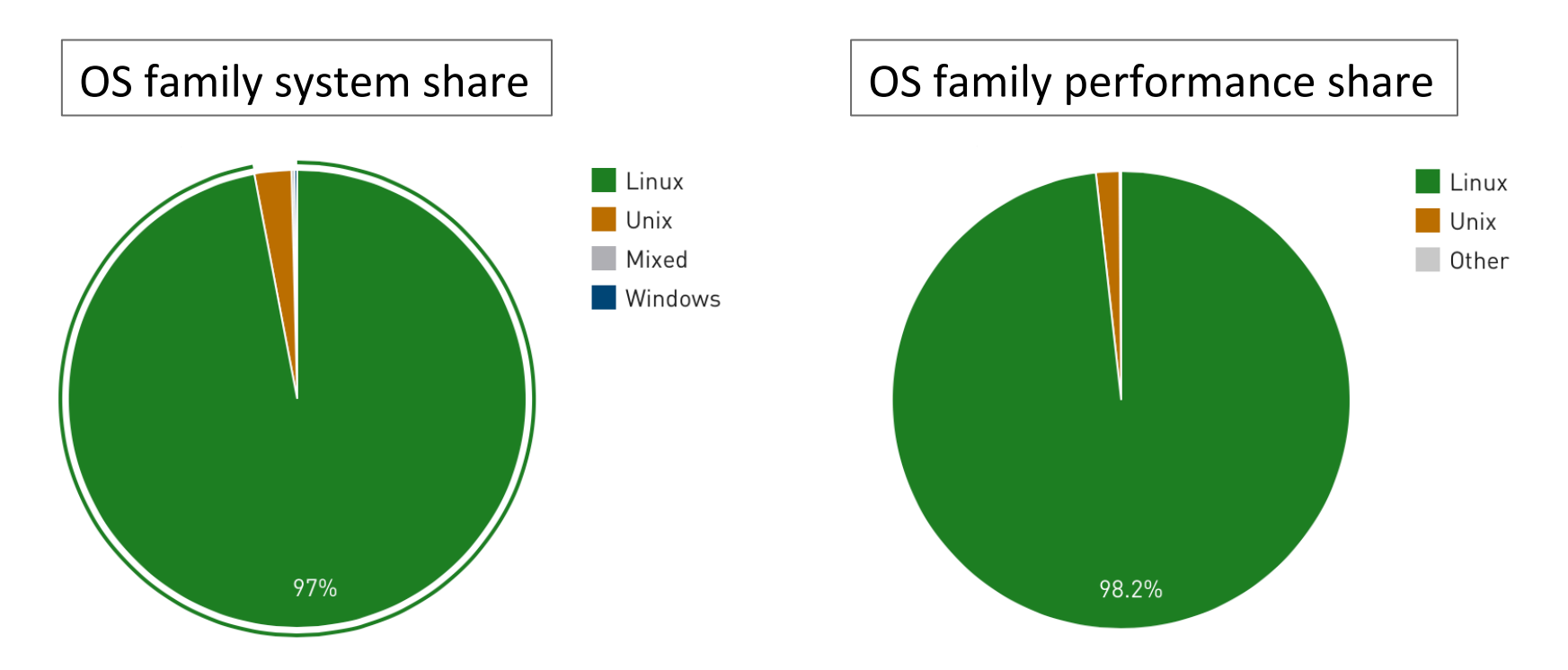

Linux is the most popular OS used in supercomputers

http://www.top500.org/statistics/list/ November 2014

$$
16\text{-}Jun-15
$$

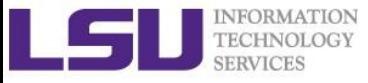

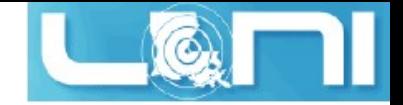

# Roadmap

- What is Linux
- Linux file system
- Basic commands
- File permissions
- Variables
- Use HPC clusters
- Processes and jobs
- File editing

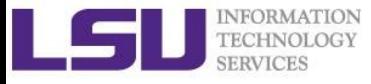

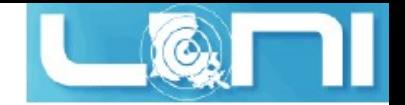

# History of Linux

- § Designed and implemented at AT&T Bell Labs in 1969 by Ken Thompson, Dennis Ritchie, Douglas McIlroy, and Joe Ossanna
- First released in 1971 and was written in assembler
- Re-written in C by Dennis Ritchie in 1973 (with exceptions to the kernel and I/O) for better portability
- The GNU Project by Richard Stallman started in 1983
	- Goal: create a "complete Unix-compatible software system" with entirely free software
- 386BSD released in 1992 and written by Berkeley alumni Lynne Jolitz and William Jolitz
	- § FreeBSD, NetBSD, OpenBSD and NextStep (Mac OSX) descended from this

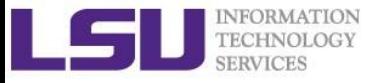

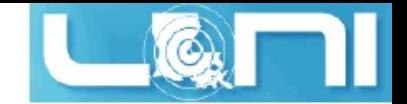

# History of Linux

- **MINIX, an inexpensive minimal Unix-like operating system,** was designed for education 1987 by Andrew S. Tanenbaum
- § Linus Torvalds, a student at University of Helsinki began working on his own operating system, which became the "Linux Kernel", 1991
- Linus released his kernel for free download and helped further development

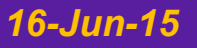

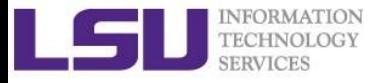

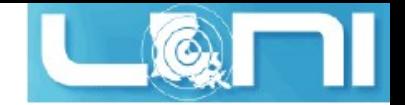

# History of Linux

- Linux is only the kernel, the component of applications was missing for Linux OS
- § The GNU Project by Richard Stallman started in 1983 -Creating a "complete Unix-compatible software system" with entirely free software
- Birth of the new Operating System known as "GNU/Linux"(Linux) by combining Linux with free software from the GNU project
- § GNU/Linux (Linux) released under the GNU Public License (GPL): Free to use, modify and re-distribute **iff** later distributions are also under GPL

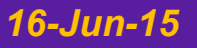

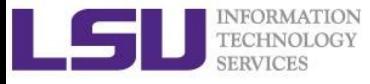

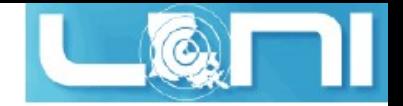

# What is Linux

- Essential components: Linux kernel + GNU system utilities + installation scripts + management utilities etc.
- Many software vendors release their own packages, known as distributions
	- Debian, Ubuntu, Mint
	- Red Hat, Fedora, CentOS, Scientific Linux
	- Slackware, OpenSUSE, SLES, SLED
	- Gentoo
- Installation: from source or customized pacakges
	- deb: Debian based distros, e.g. Debian, Ubuntu, Mint
	- rpm: Red Hat based distros, Slackware based distros

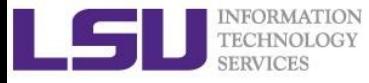

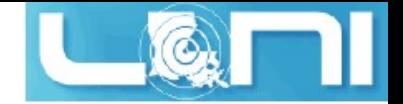

# Linux Desktop Environment

Linux distributions offer a variety of desktop environment

Redhat, KDE, GNOME, XFCE, LXDE, Cinnamon, MATE

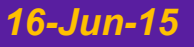

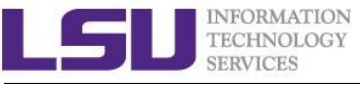

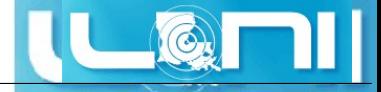

### Redhat Desktop

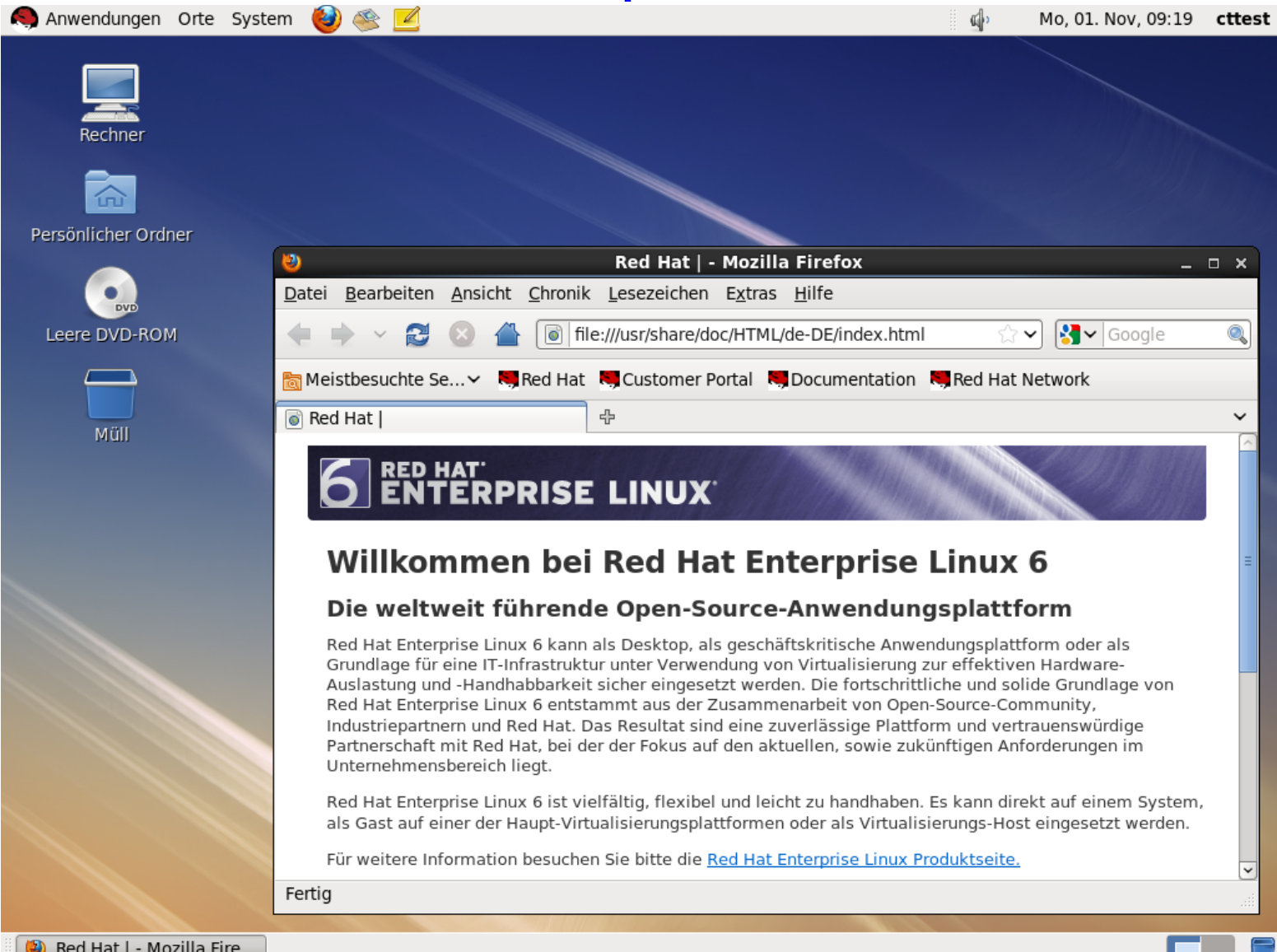

#### *16-Jun-15 Introduction to Linux 9*

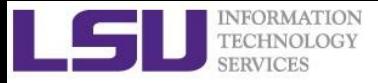

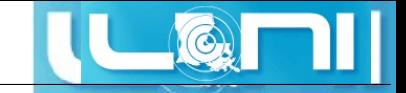

### openSUSE KDE Desktop

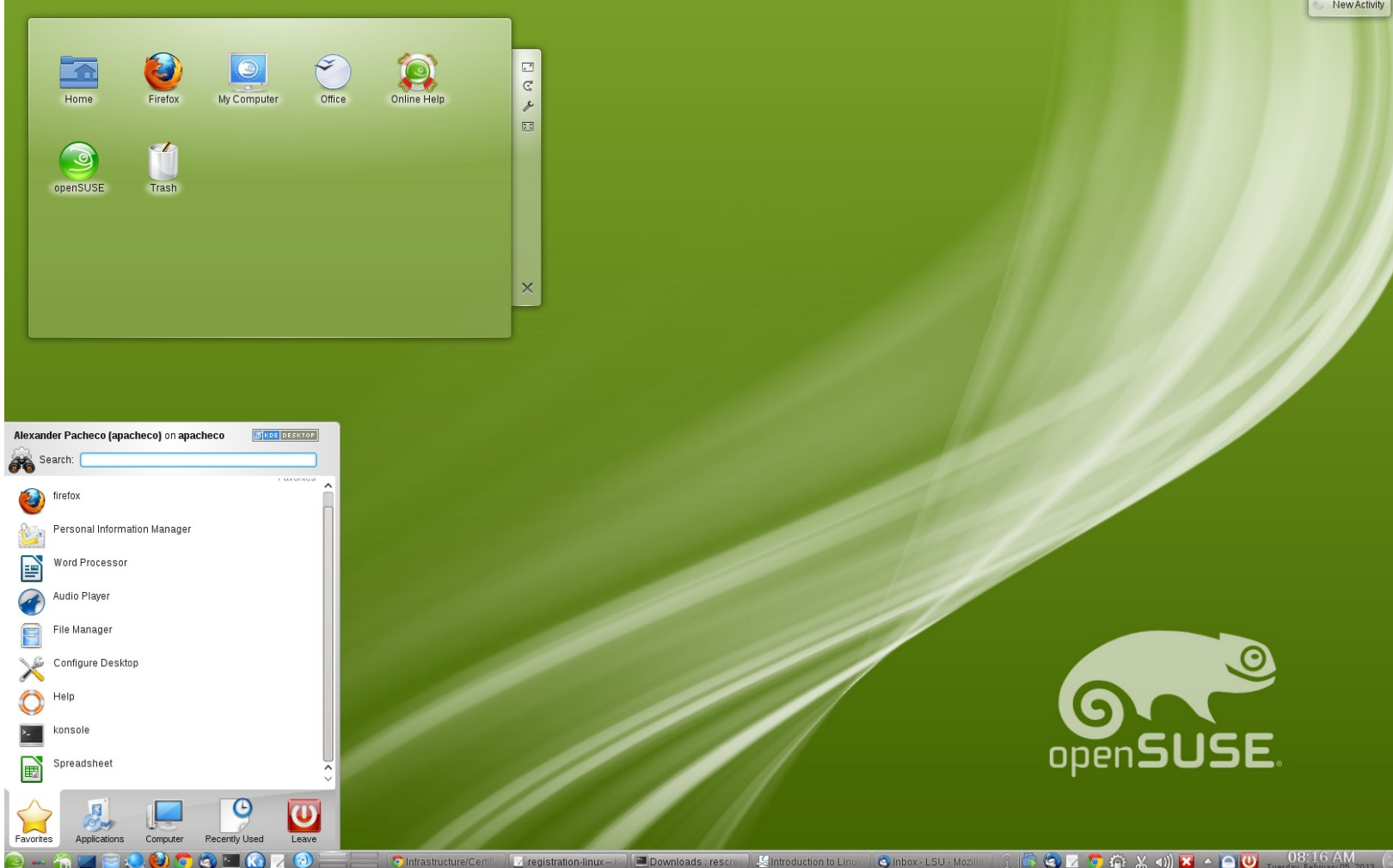

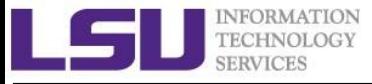

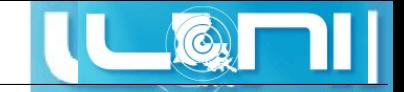

# CentOS GNOME Desktop

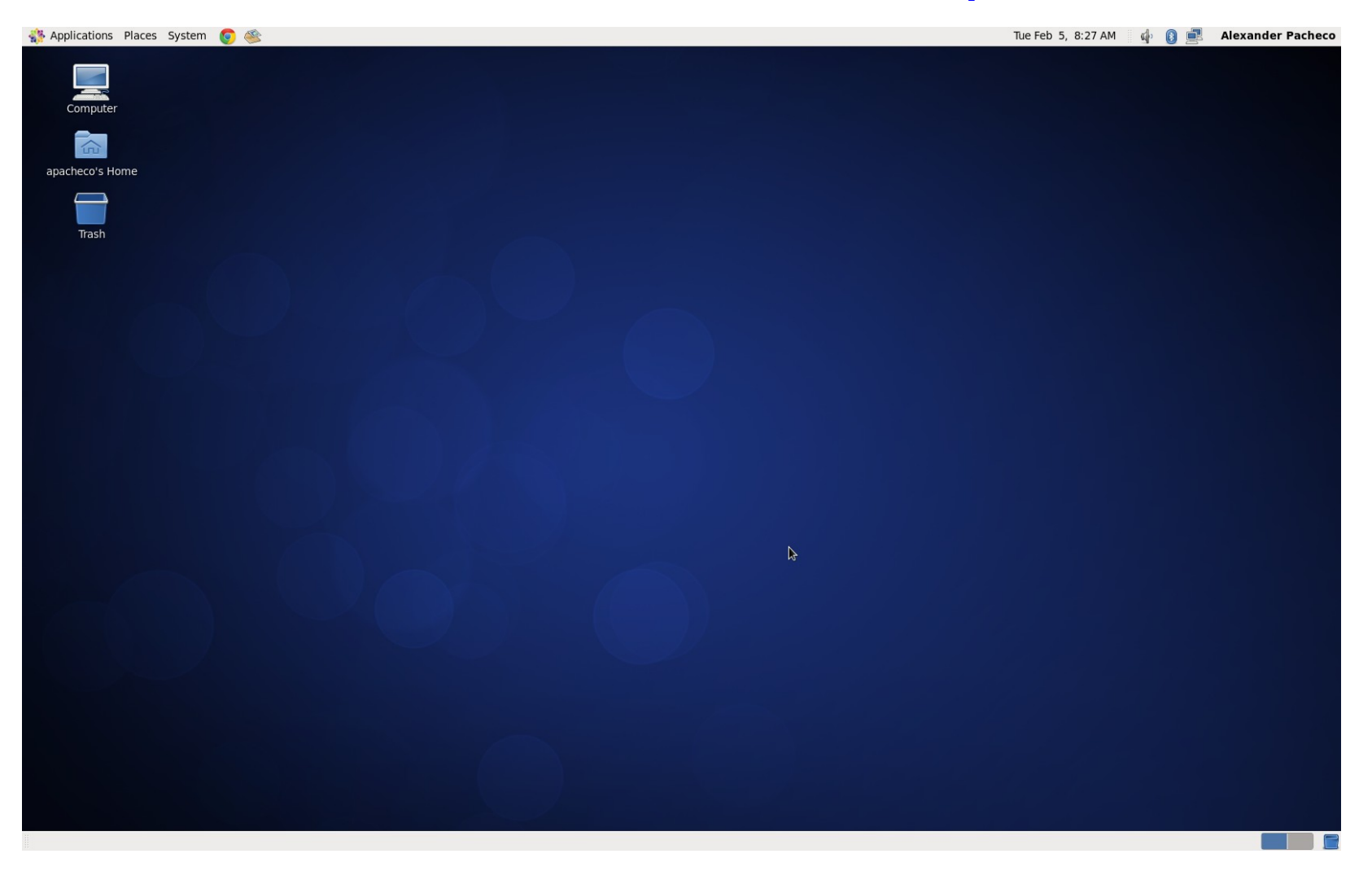

*10/83*

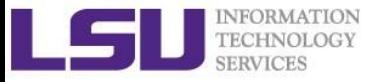

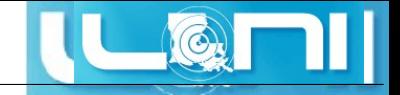

### LXDE Desktop

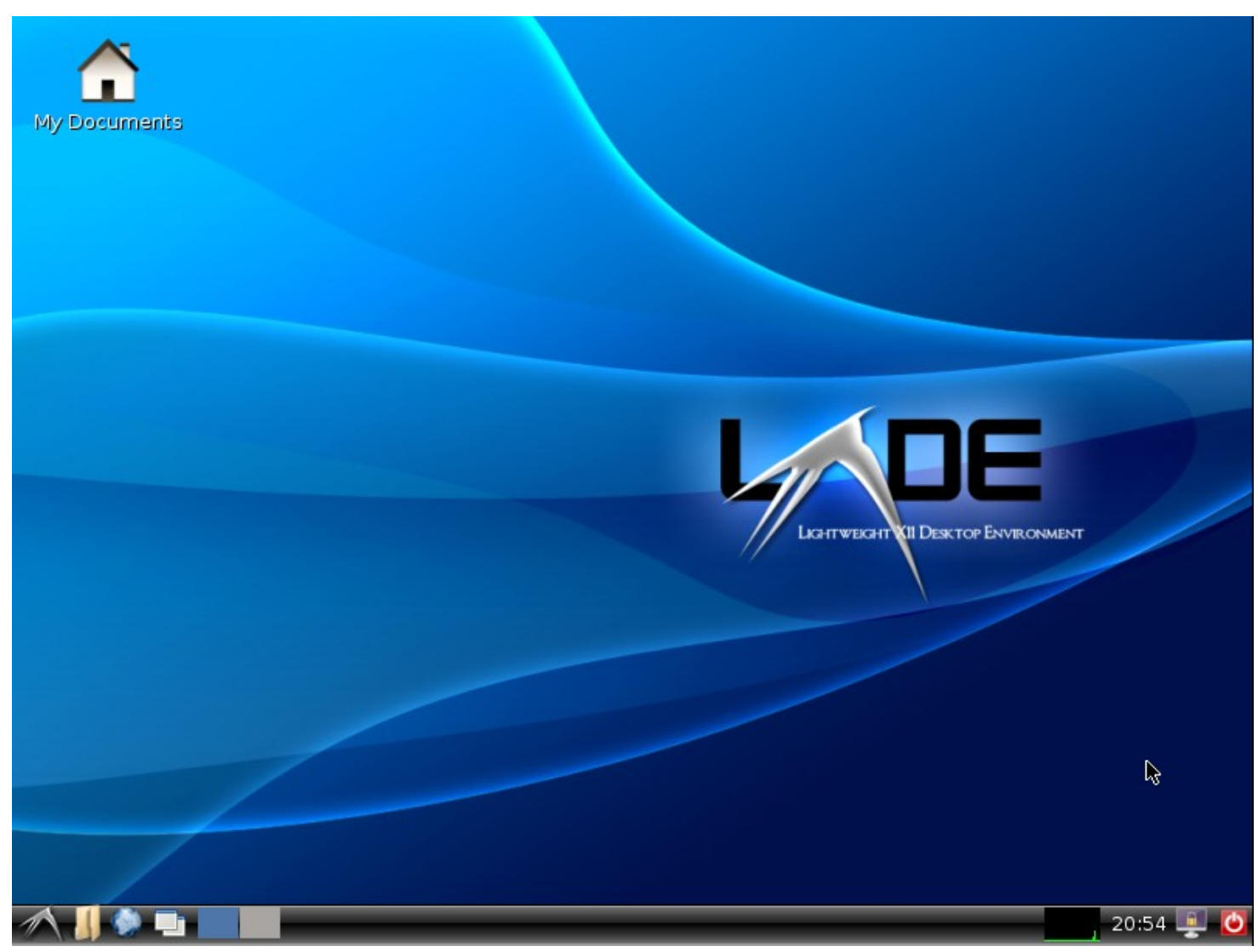

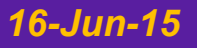

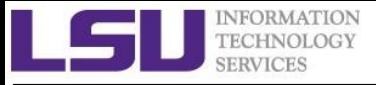

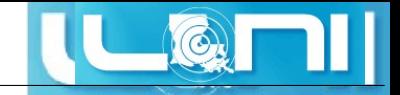

### Debian MATE Desktop

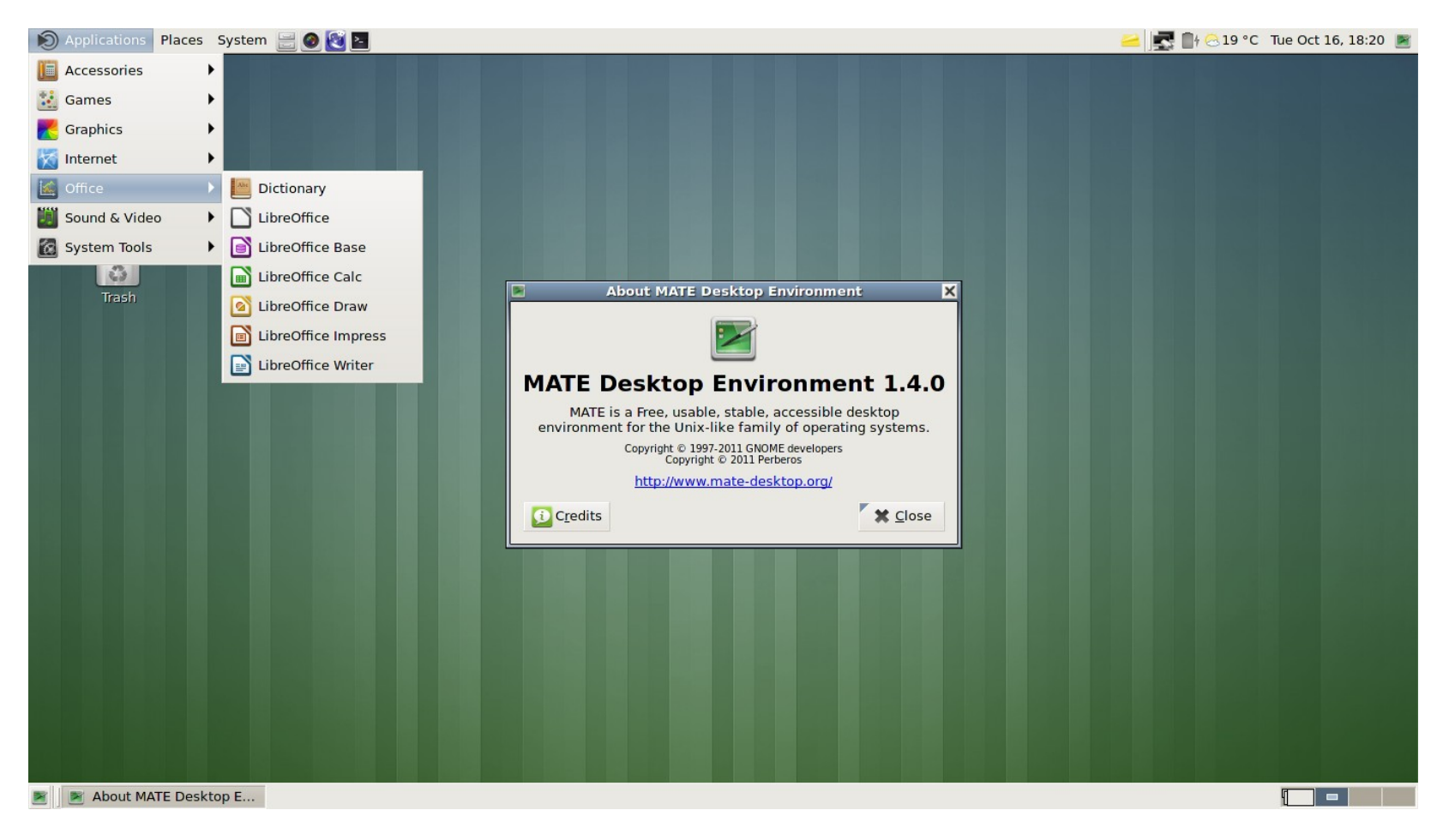

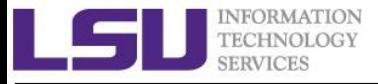

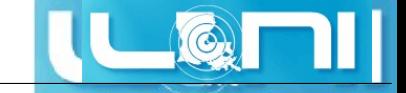

### Linux Mint Cinnamon Desktop

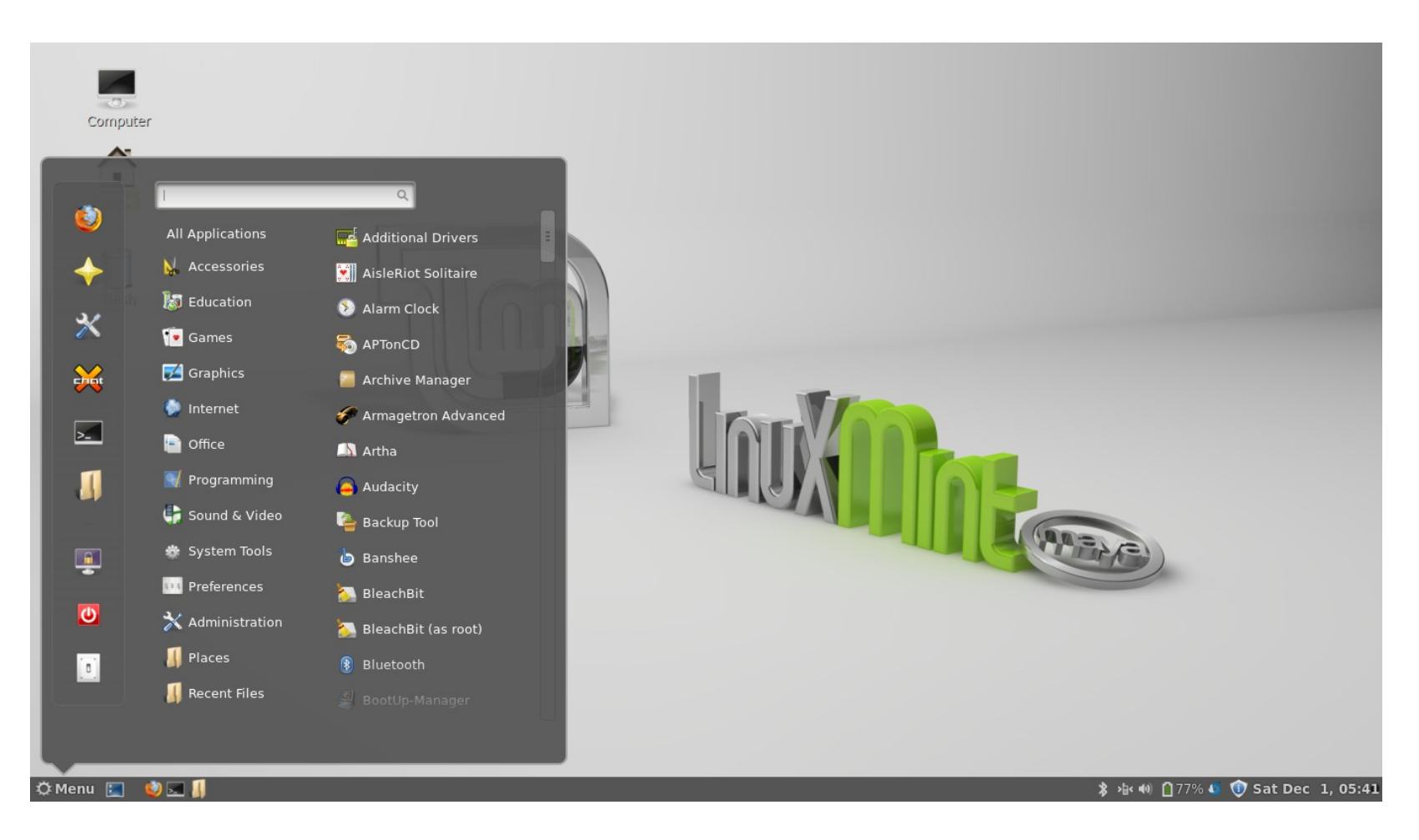

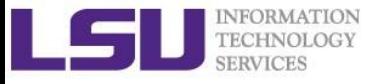

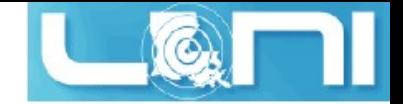

# Linux Distribution

- Linux distributions tailored to different requirements
	- Server
	- Desktop
	- Workstation
	- Router
	- Embedded devices
	- Mobile devices (Android is a Linux-based OS)
- Most software on Windows have equivalent software on Linux
	- Multiple versions and open source
	- http://wiki.linuxquestions.org/wiki/Linux-Windows Software Equivalents

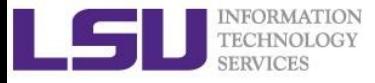

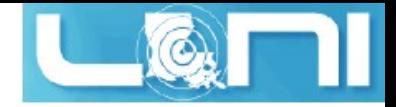

### Linux System Architecture

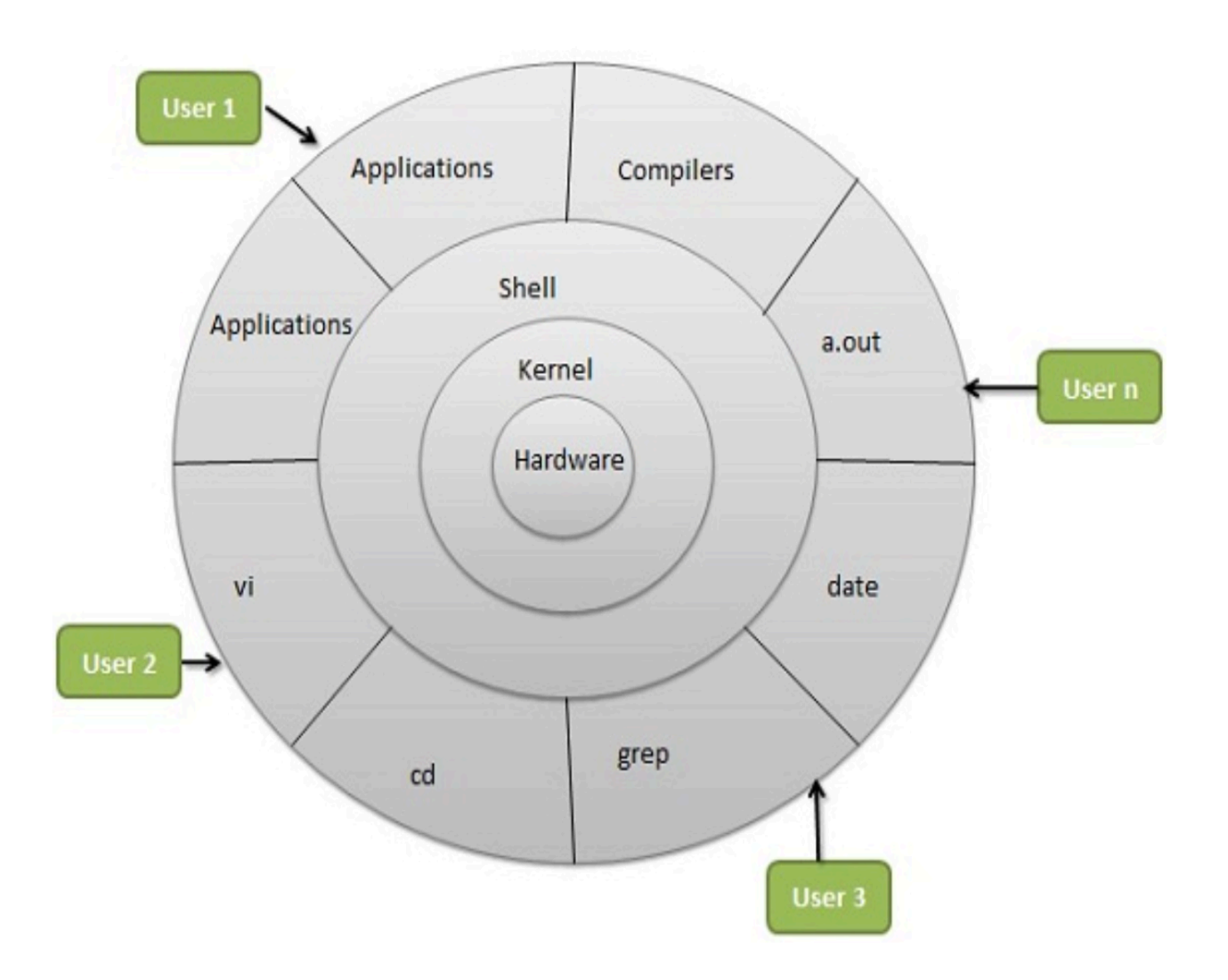

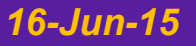

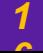

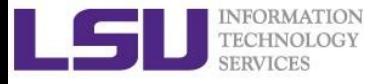

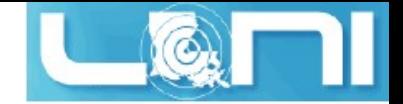

# Linux Components

#### What is a Kernel

- $\overline{\phantom{a}}$ The core component of an OS
	- Manage the system's resources, memory, file systems...
	- Provide the lowest level abstraction layer to upper layer components
	- Inter-process communications and system calls are used to make services available

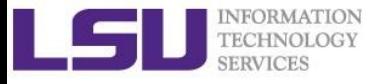

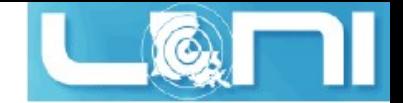

# Linux Components

### What is a Shell

- $\blacksquare$ An application running on top of the kernel and provides a powerful interface to the system
- Process user's commands, gather input from user and execute programs
- § Types of shell with varied features
	- sh
	- $\overline{\phantom{a}}$  csh
	- ksh
	- § bash
	- tcsh

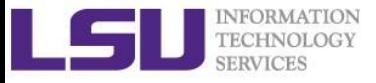

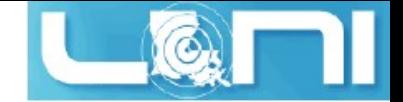

# Shell Comparison

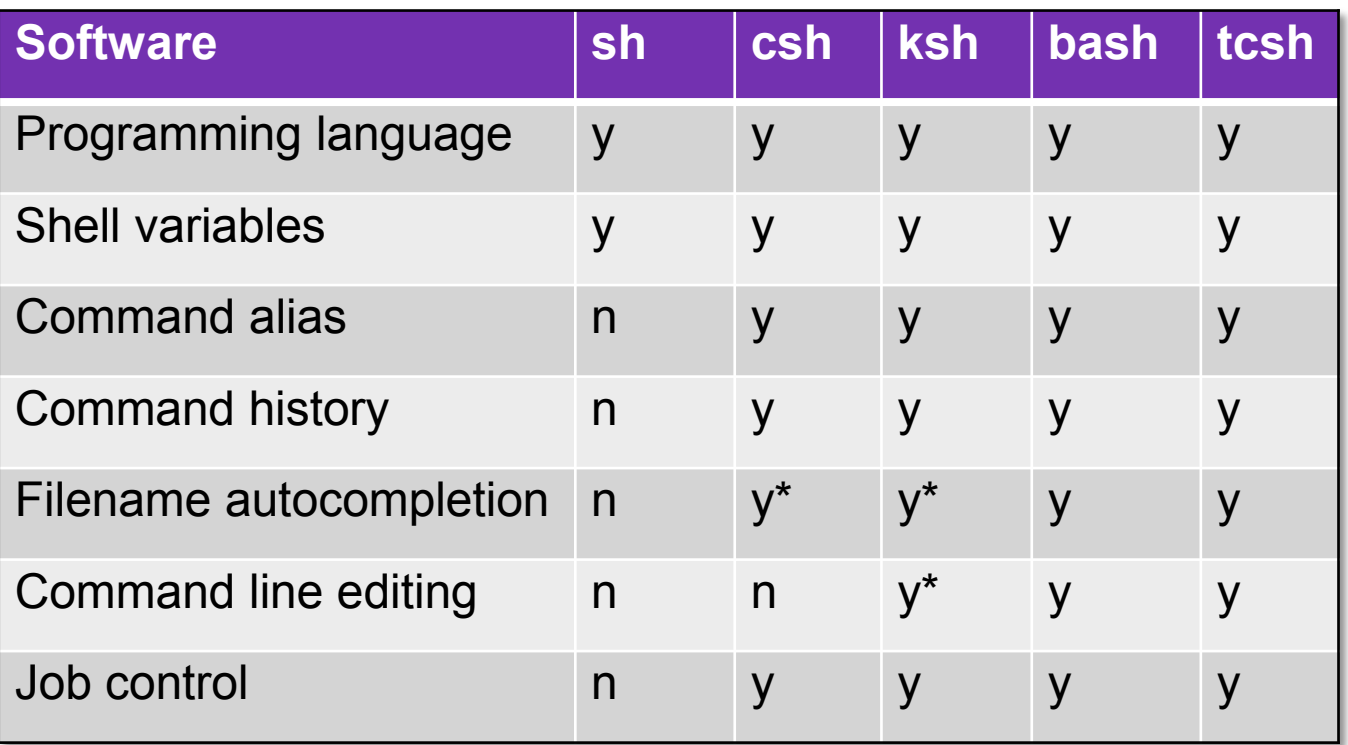

\*: not by default http://www.cis.rit.edu/class/simg211/unixintro/Shell.html

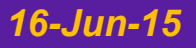

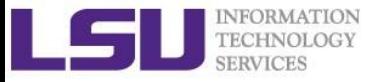

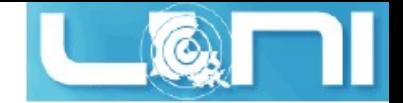

# What can you do with a shell?

- Check the current shell
	- echo \$0
- List available shells on the system
	- § cat /etc/shells
- Change to another shell
	- exec sh
- Date and time
	- date
- Calendar:
	- $\blacksquare$  cal2015
- Run applications
	- § gcc hello.c –o hello
	- § ./hello

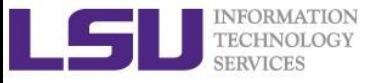

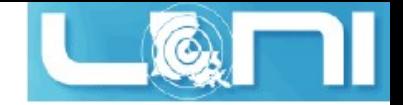

# Roadmap

- What is Linux
- Linux file system
- Basic commands
- File permissions
- Variables
- Use HPC clusters
- Processes and jobs
- File editing

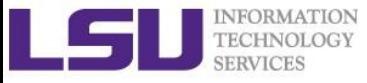

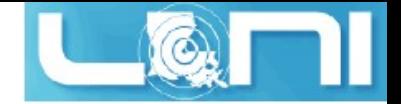

### Files

- All data in Linux/UNIX is organized in files
- A file is a collection of data created by users, system admins...
- Example of files
	- Documents composed of ascii text
	- § Program written in high level programming languages
	- Executables that you can run
	- Directory containing information about its content

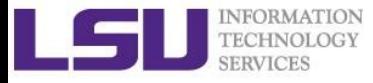

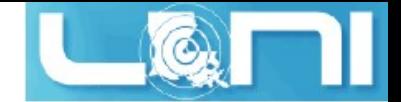

# File Directory Structure

- ❖ All files are arranged in directories.
- $\cdot \cdot$  These directores are organized into the file system

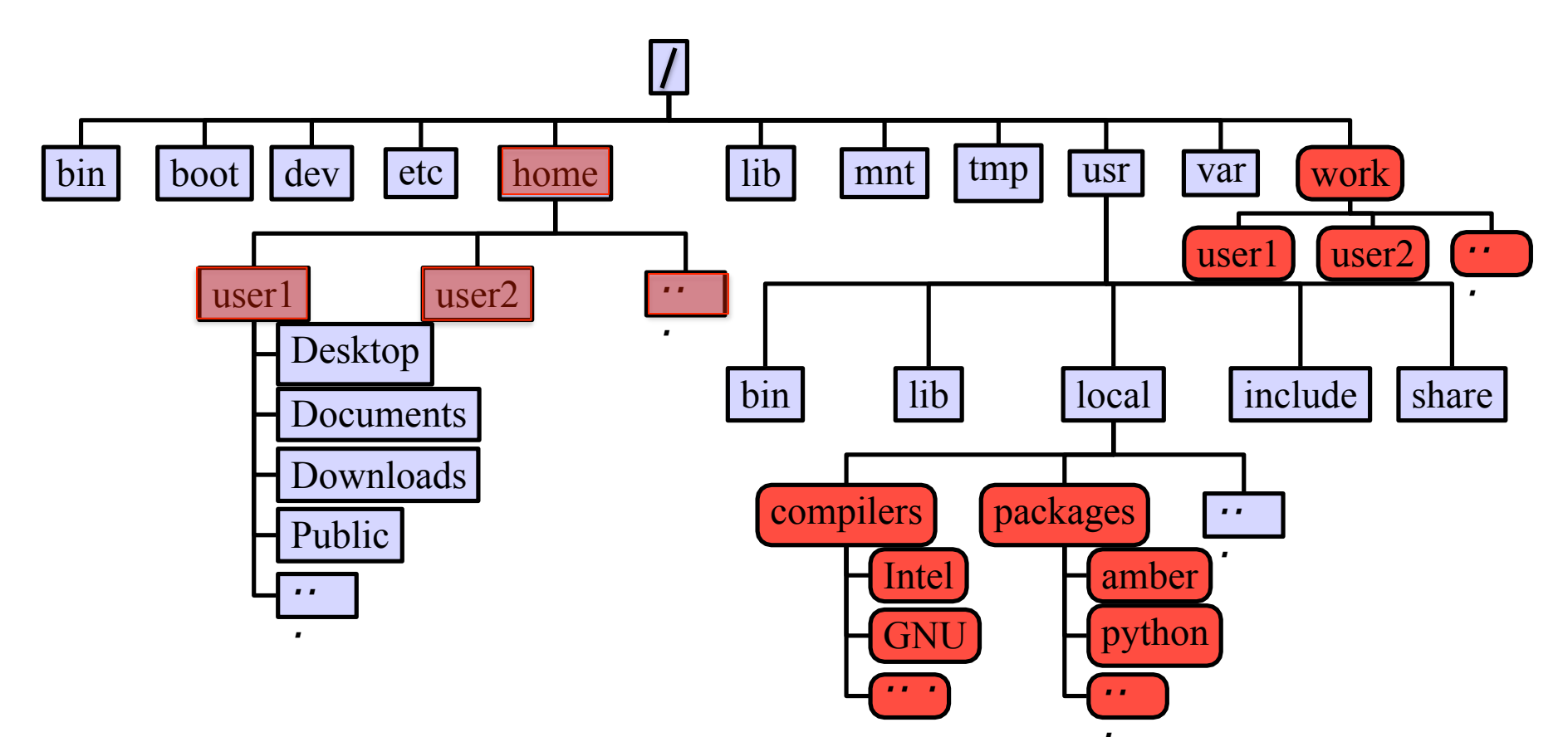

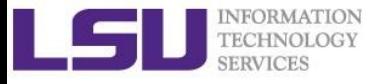

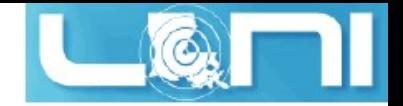

### Important Directories

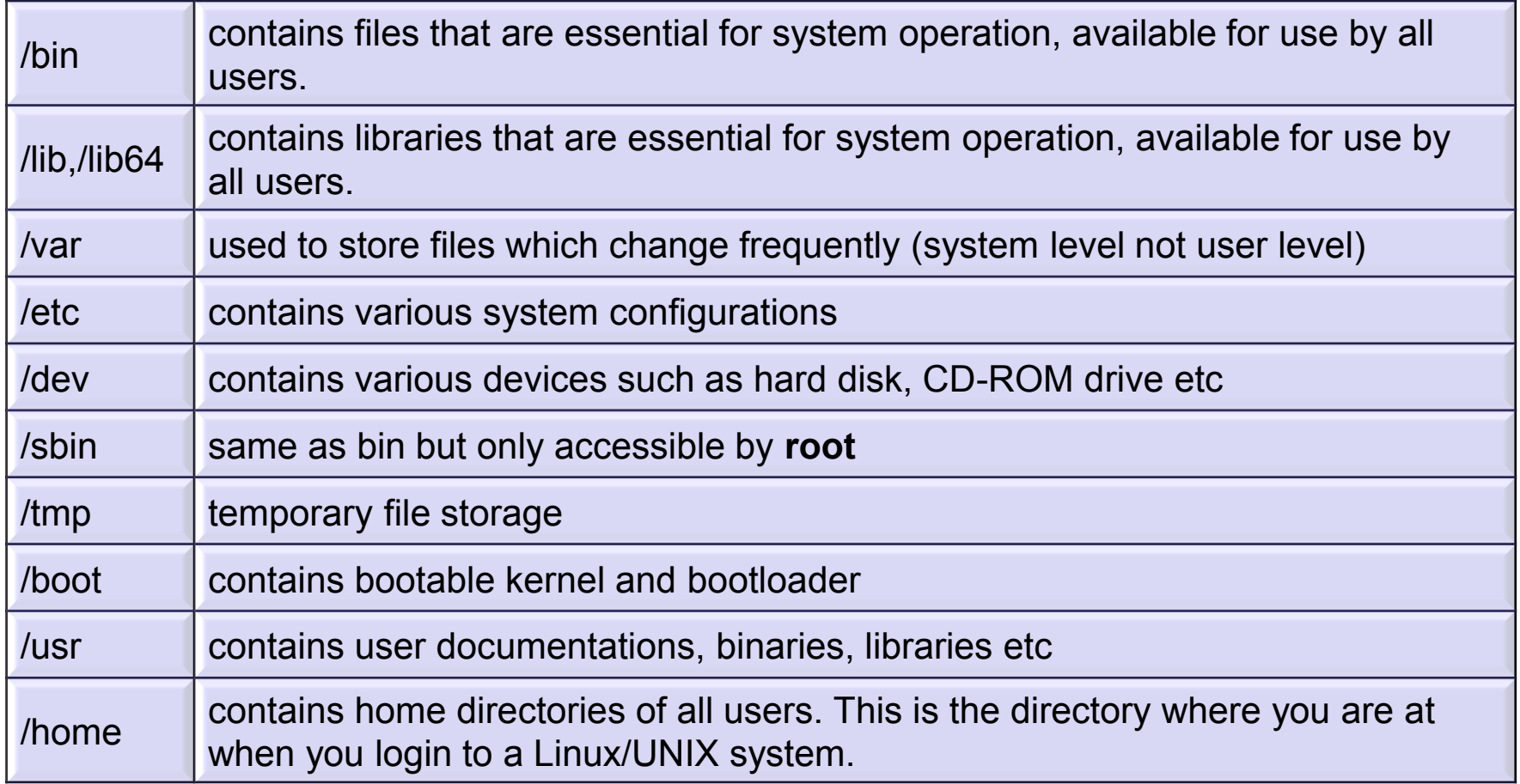

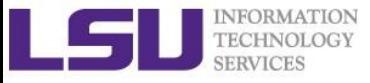

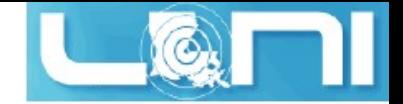

### File Path

Definition: position in the directory tree

- Absolute path
	- Uniquely defined and does NOT depend on the current path
	- **•** / tmp is unique
- Relative path
	- Depend on the current location in the directory tree
	- . is the current working directory
	- .. is one directory up
	- **E** : ../tmp is not unique

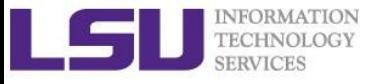

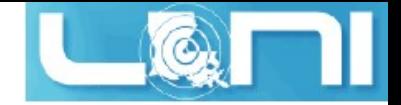

### Linux is Case Sensitive

- § All names are case sensitive
	- § Commands, variables, files etc.
- Example: MyFile.txt, myfile.txt, MYFILE.TXT are three different files in Linux

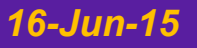

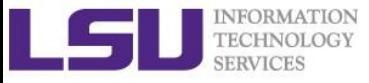

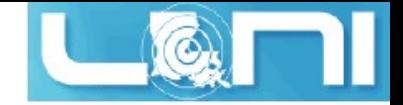

# Roadmap

- What is Linux
- Linux file system
- Basic commands
- File permissions
- Variables
- Use HPC clusters
- Processes and jobs
- File editing

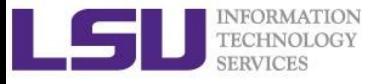

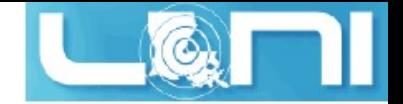

# Basic Commands

- § Command: a directive to a computer program (interpreter) to perform specific tasks
- Command prompt: a sequence of characters used in a command line interface to indicate the readiness to accept commands
	- Prompt user to take action
	- A prompt usually ends with one of the characters  $\frac{1}{2}$ ,  $\frac{1}{2}$   $\frac{1}{2}$ and often includes information such as user name and the current working directory
	- The format be changed via PS1
- § Command format: command\_name [options] arguments ls –l /home/user

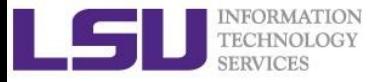

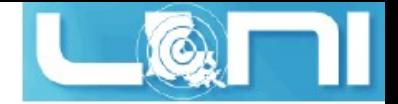

### Get More Information

- **Man:** show the manual for a command or program
	- The manual shows how to use the command and list the different options and arguments
	- Usage: man <command name>
	- **Example: man ls**
- § **Apropos:** show all of the man pages that may be relevant to a certain command or topic
	- **Usage**: apropos <string>
	- **Example:** apropos editor

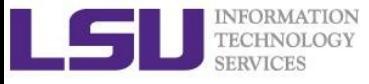

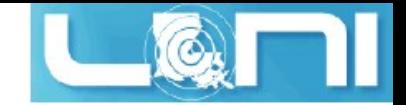

### Commands: ls

- **1s** command list the contents of a directory
	- Usage: ls <options> <path>
	- **Example:**  $ls$
	- **The default path will be current working directory if path is** omitted.
- Options
	- $\blacksquare$  -1: show long listing format
	- $\blacksquare$  -a: (--all) show hidden files(name starts with an "." is hidden)
	- $\blacksquare$  -r: reverse order when sorting
	- $\blacksquare$  -t: show modification times
	- $\blacksquare$  -h: (--human-readable) use file sized in SI units (bytes, kbytes, megabytes etc.)
	- $\blacksquare$   $\lnot$   $\Box$  (--directory) list directory entries instead of contents, and do not dereference symbolic links

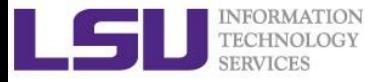

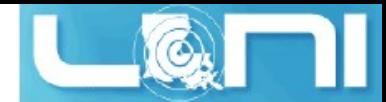

# Commands: cat, more/less, head/tail

- Display the content of a file to screen
	- § **cat**: show content of a file
	- **more**: display contents one page at a time
	- Less: display contents one page at a time, and allow forward/backward scrolling
- Usage: cat/more/less <options> <filename>
- **head: output the first part of files**
- **tail**: output the last part of files
- Usage: head/tail <options> <filename>
- Be careful when using those commands on binary files
	- The **file** command reveal what type of file the target is

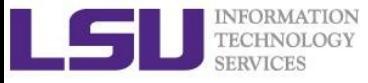

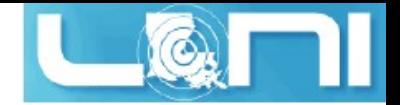

### Auto-completion

- Allows automatic completion of typing file, directory or command name via the TAB key
	- § Convenient, also error-proof
	- **F** If there is no unique name, all matching names will show
- **The default feature in** bash and  $tcsh$
- Example: your home directory contains directories Desktop, Documents and Downloads
	- $-$  Enter command  $\text{ls}$  D, then press tab
	- $-$  Enter command  $\text{ls}$  Do, then press tab
	- $-$  Enter command  $\text{ls}$  Dow, then press tab

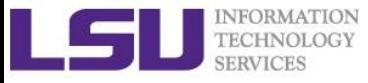

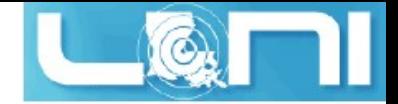

### **Wildcards**

Linux allows the use of wildcards for strings

- \*: any number of characters
	- Example:  $ls * .gz$  will list all the file ending with .gz
- ?: any *single* character
- [ ]: specify a range

e.g.:  $ls$  test  $[1-9]$  list the file test1, test2 ...

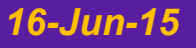

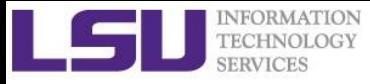

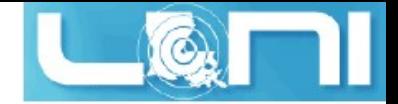

# Commands: pwd and cd

- **pwd** command prints the current working directory
	- **■** Usage: pwd
	- **Example: pwd**
- **cd** command allows one to change the current working directory
	- **Usage**: cd [destination]
	- **Example: cd /tmp**
	- **The default destination is the home directory if**  $[destination]$ is omitted
	- $\blacksquare$   $\sim$  stands for home directory (bash)
	- -- stands for previous working directory (bash)

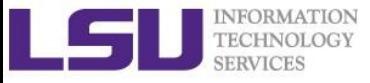

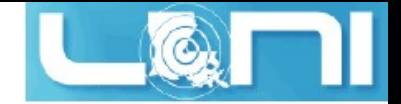

# Commands: mkdir

- **mkdir** is a command to create a directory
- Usage: mkdir <options> <path>
- Example: mkdir ~/testdir
- § By default, the directory is created in the current directory
- Options

 $-p$ : create the target directory as well as any directories that appear in the path but does not exist

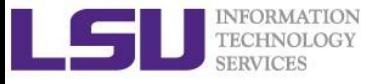

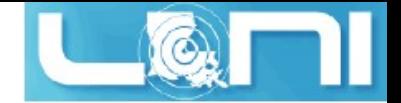

### Commands: cp

- **cp**: copy a file or directory
- Usage: cp <options> <sources> <destination>
- Example: cp \$HOME/.bashrc ~/testdir
- Options
	- $\blacksquare$  -r: copy recursively, required when copying directories.
	- $\blacksquare$  -i: prompt if file exists on destination and can be copied over.
	- $\blacksquare$  -p: preserve file access times, ownership etc.
- § By default **cp** will overwrite files with identical names (!!)
- If there are more than one source files, then the destination must be a directory
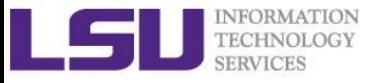

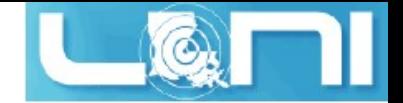

#### Commands: rm

- **rm:** removes files and directories
- Usage: rm <options> <list of files/directories>
- **Examples:** rm testdir/.bashrc ~/testfile
- Options
	- $-r$ : remove recursively, required when deleting directories
	- $\blacksquare$  -i: prompt if the file really needs to be deleted
	- $\blacksquare$  -f: force remove (override the  $-i$  option)
- BE CAREFUL: DELETED FILES \*CANNOT\* BE RECOVERED!!!

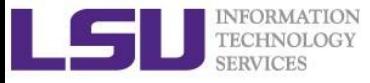

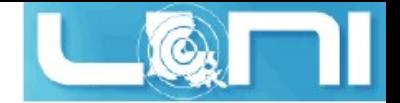

#### Commands: mv

- **mv** command moves or renames a file or directory
- Usage: mv <options> <sources> <dest>
- **Example: mv test test1**
- **•** Use the  $-i$  option to prompt if a file or directory will be overwritten.
- **F** If there are more than one source files, the destination must be a directory

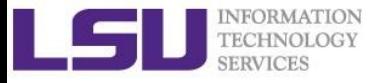

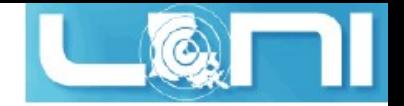

#### Commands: alias

- § **alias:** create a shortcut to another command or name to execute a long string
- Usage
	- § bash/sh/ksh: alias <name>="<actual command>"
	- csh/tcsh: alias <name> "<actual command>"
- Example
	- § bash/sh/ksh: alias lla="ls –altr"
	- § csh/tcsh: alias lls "ls –altr"
- $\blacksquare$  alias can be used to prevent files from being deleted accidentally – Example: alias rm "rm –i"
- § **alias**: list all aliases currently defined (without arguments)
- § **unalias**: remove an alias

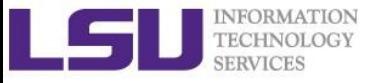

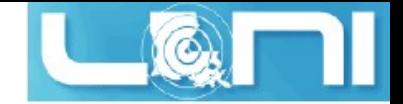

## Roadmap

- What is Linux
- Linux file system
- Basic commands
- File permissions
- Variables
- Use HPC clusters
- Processes and jobs
- File editing

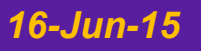

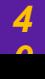

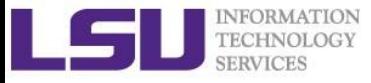

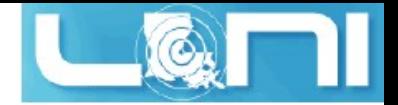

## Linux File Permission

- Designed as the multi user environment, the access restriction of files to other users on the system is embedded.
- **•** Three types of file permission
	- Read (r)
	- Write (w)
	- $\blacksquare$  Execute  $(x)$
- Three types of user
	- User (u) (owner of the file)
	- Group (g) (group owner of the file)
	- World (o) (everyone else who is on the system)

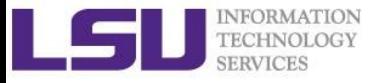

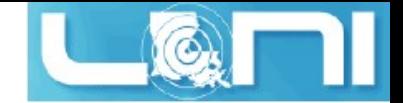

#### Linux File Permission

Each file in Linux has the following attributes:

• **Owner permissions:** determine what actions the owner of the file can perform on a file

• **Group permissions:** determine what actions a user, who is a member of the group that a file belongs to, can perform on a file

• **Other (world) permissions:** indicate what action all other users can perform on a file

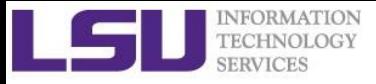

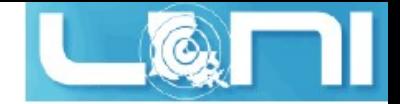

#### File Permission

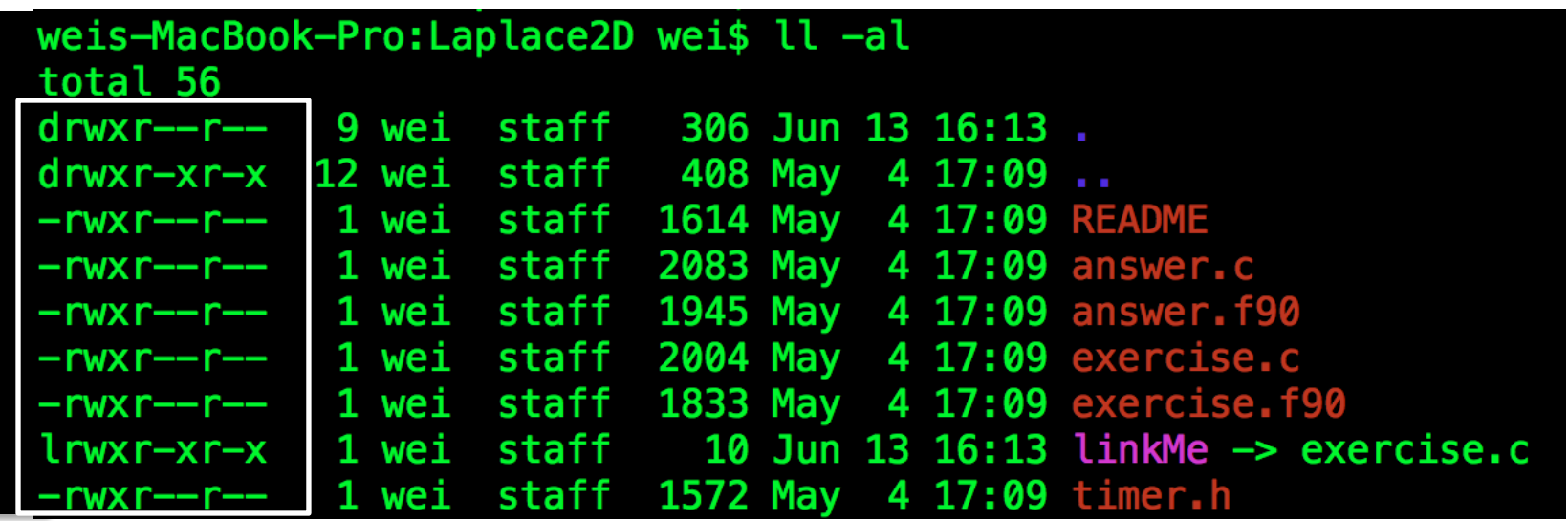

The first column indicates the type of the file and

- d:for directory
- I: for symbolic link
- - for normal file

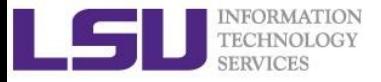

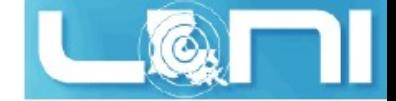

#### File Permission

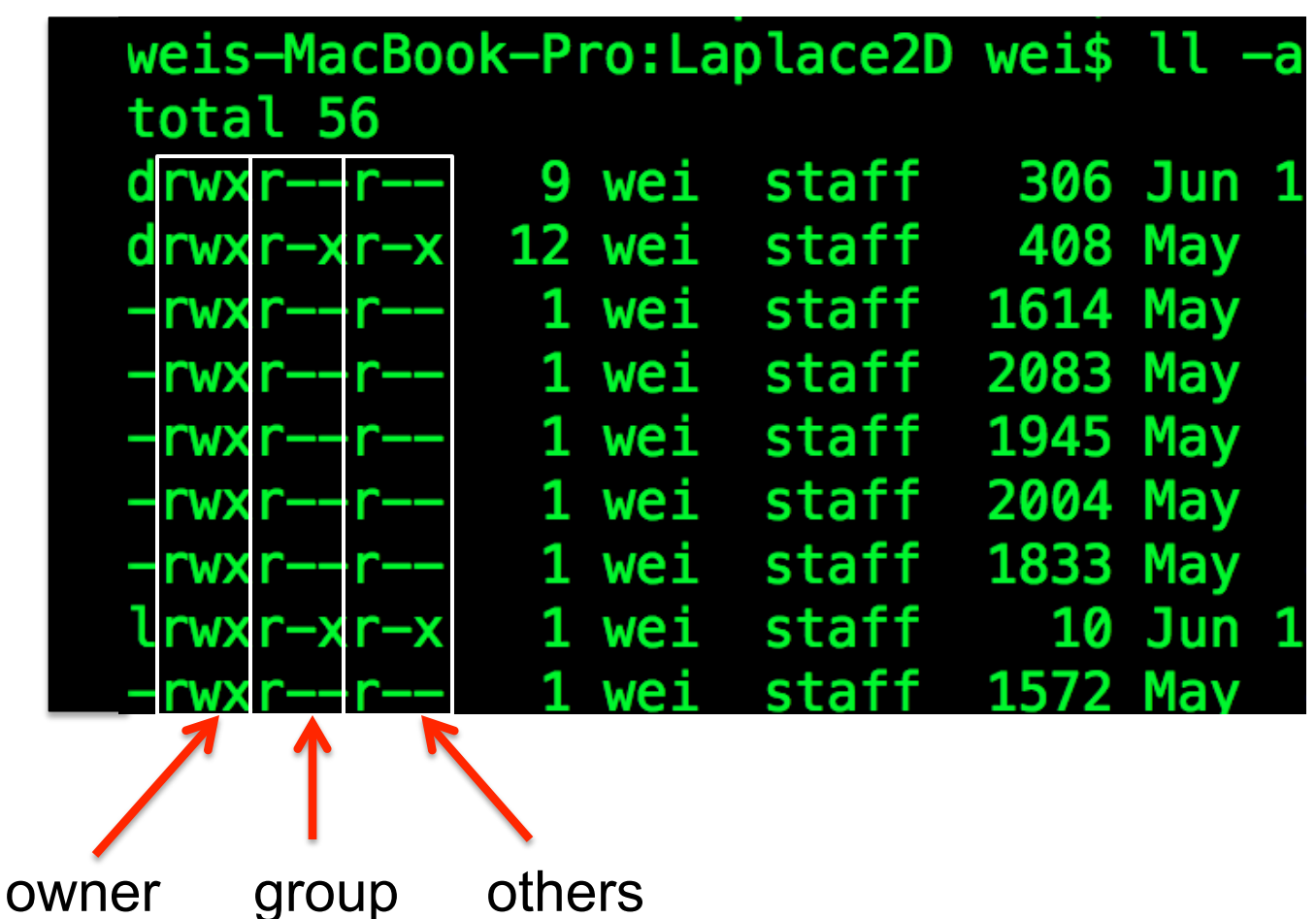

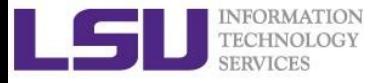

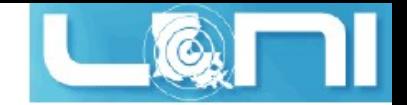

#### Permission on File vs Directory

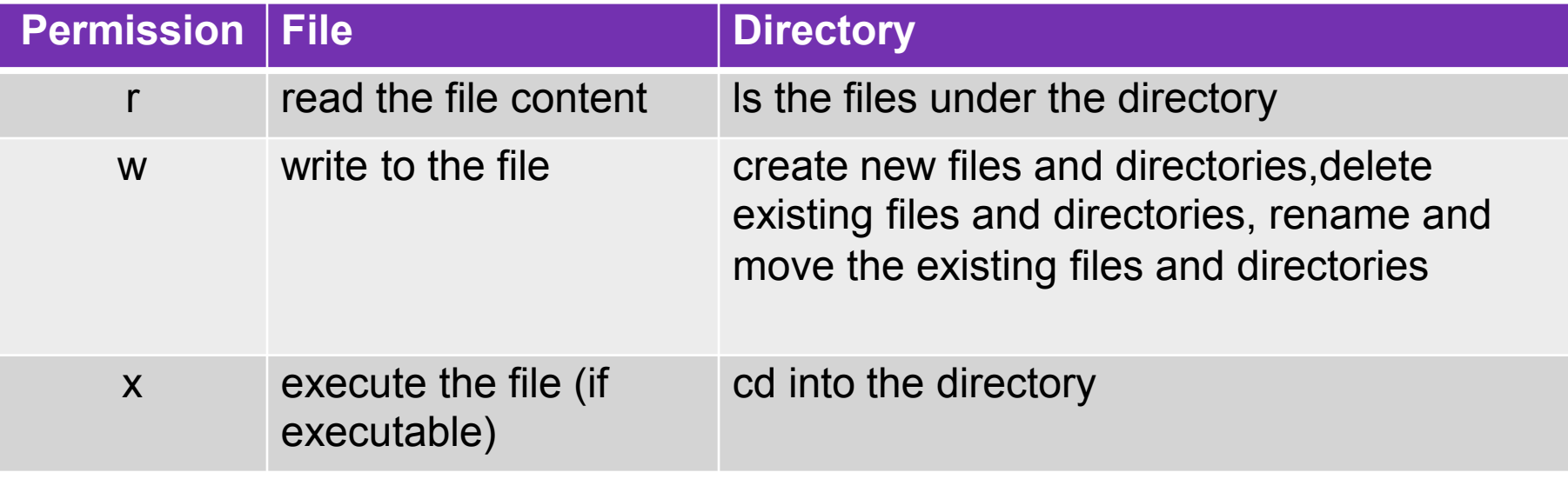

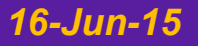

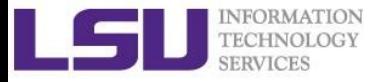

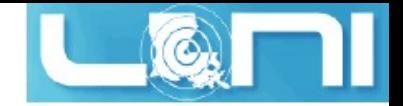

# Changing File Permission

- chmod is a \*NIX command to change permissions on a file
- Usage: chmod <option> <permissions> <file or directory name>
- $\blacksquare$   $\blacksquare$   $\blacksquare$  change permission recursively in a directory
- chmod in Symbolic Mode:

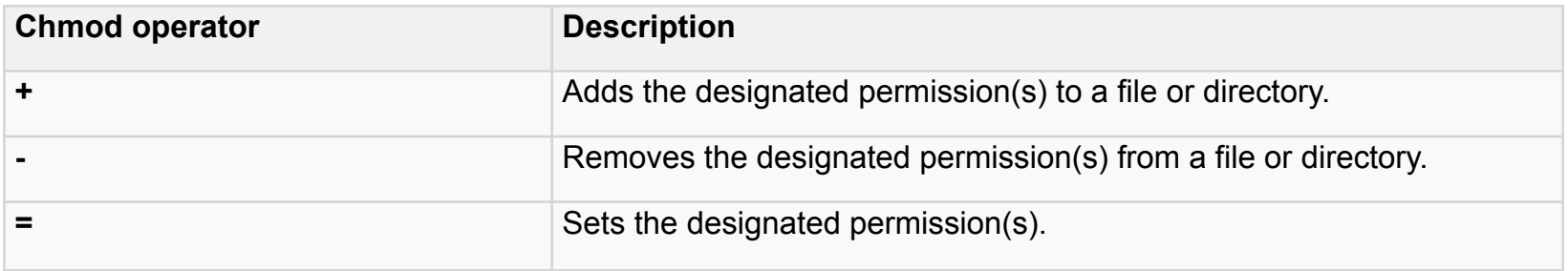

e.g. chmod u+rwx filename

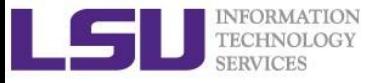

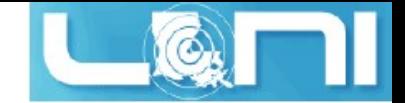

## Changing File Permission

■ Chmod in Absolute Mode:

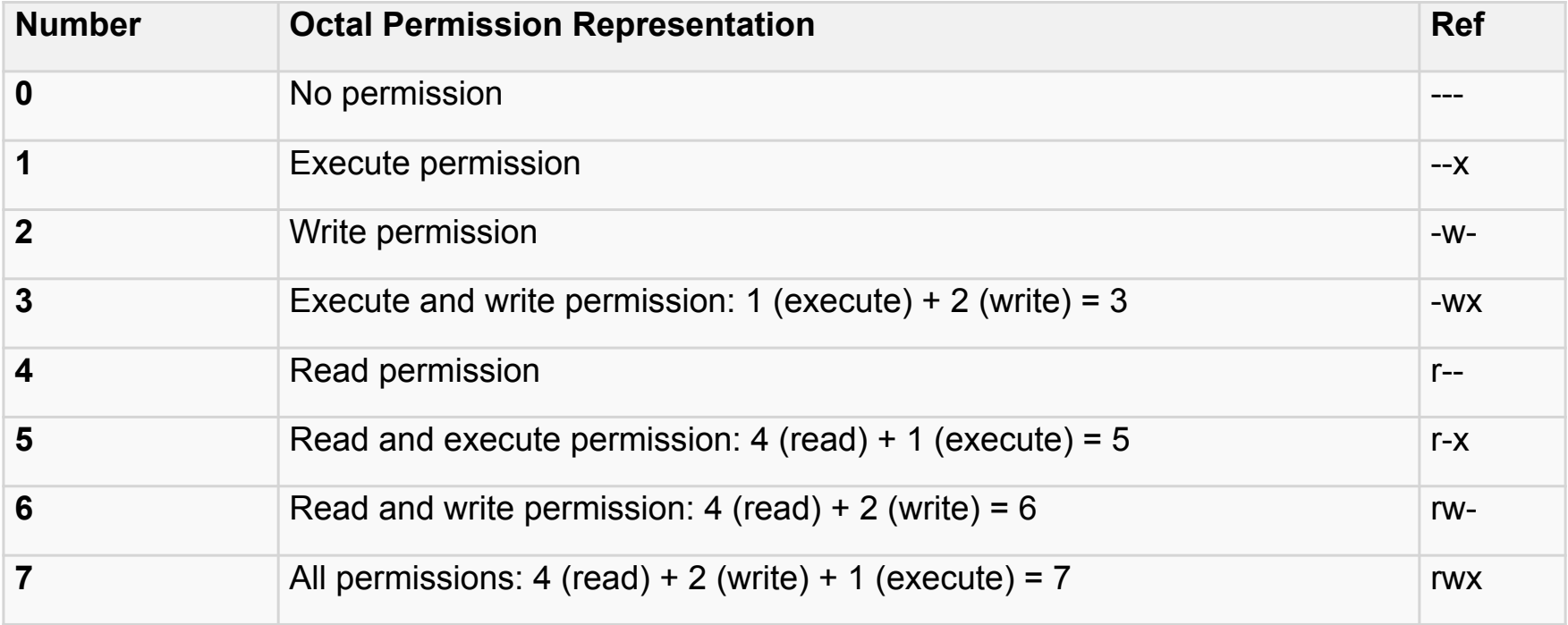

#### e.g. chmod 755 test.txt

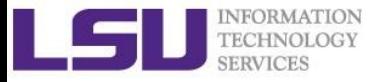

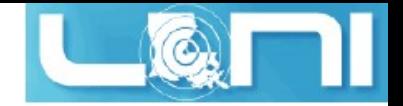

## Changing Group Membership

- $\blacksquare$  The chgrp command is used to change the group ownership between two groups that you are a member of
- Usage: chgrp <options> <new group> <file name>
- **•** The  $-R$  option works with chgrp as well

e.g. Chgrp groupname –R test1

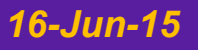

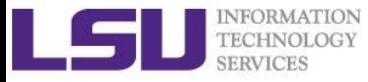

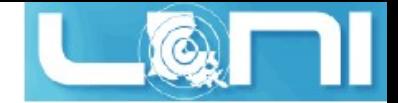

## User Groups at HPC/LONI

- § Users are organized into groups
	- § **groups** command to find your group membership
- § Group membership makes sharing files with members of a group easy
- Each user is in at least one group and can be in multiple groups
	- § Groups in LONI systems:

```
lsuusers, latechusers, unousers,
ullusers, sususers, tulaneusers,
loniusers, xavierusers
```
- You are only in one of the above groups due to software licensing
- § Groups in LSU HPC system

```
Users, Admins…
```
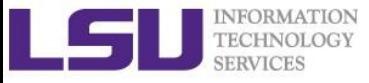

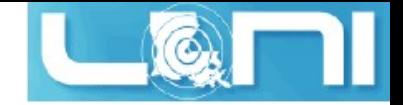

## Roadmap

- What is Linux
- Linux file system
- Basic commands
- File permissions
- Variables
- Use HPC clusters
- Processes and jobs
- File editing

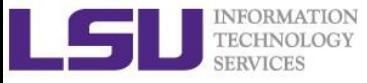

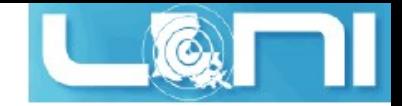

## Variables

- Linux allows the use of variables
	- § Similar to programming languages
	- § Number, character or string
- Rules for variable names
	- § Must start with a letter or underscore
	- Number can be used anywhere else
	- Do not use special characters such as  $@, \#, \%$ , \$
	- § Case sensitive
	- Allowed: VARIABLE, VAR1234able, var\_name, VAR
	- Not allowed: 1var, %name, \$myvar, var@NAME
- **Two types of variables:** 
	- Global variables (ENVIRONMENT variables)
	- Local variables (user defined variables)

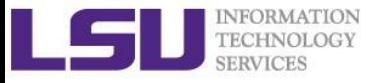

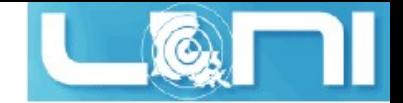

#### Global Variables

- Environment variables provide a simple way to share configuration settings between multiple applications and processes in Linux
	- Using all uppercase letters
	- Example: PATH, LD\_LIBRARY\_PATH, DISPLAY etc.
- To reference a variable, prepend \$ to the name of the variable
- **Example: \$PATH, \$LD\_LIBRARY\_PATH, \$DISPLAY etc.**

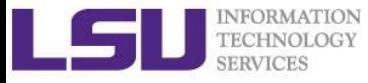

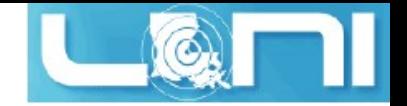

## Querying Environment Variables

- § The command **printenv** list the current environmental variables.
- The command env is used to either print a list of environment variables or run another utility in an altered environment without having to modify the current existing environment.
- § Format: env VAR1="blahblah" command args
	- e.g., date
	- env T7=MST7MDT date

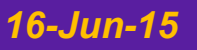

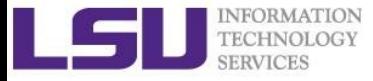

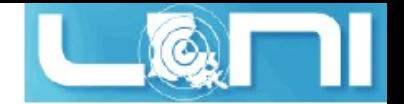

## List of Some Environment Variables

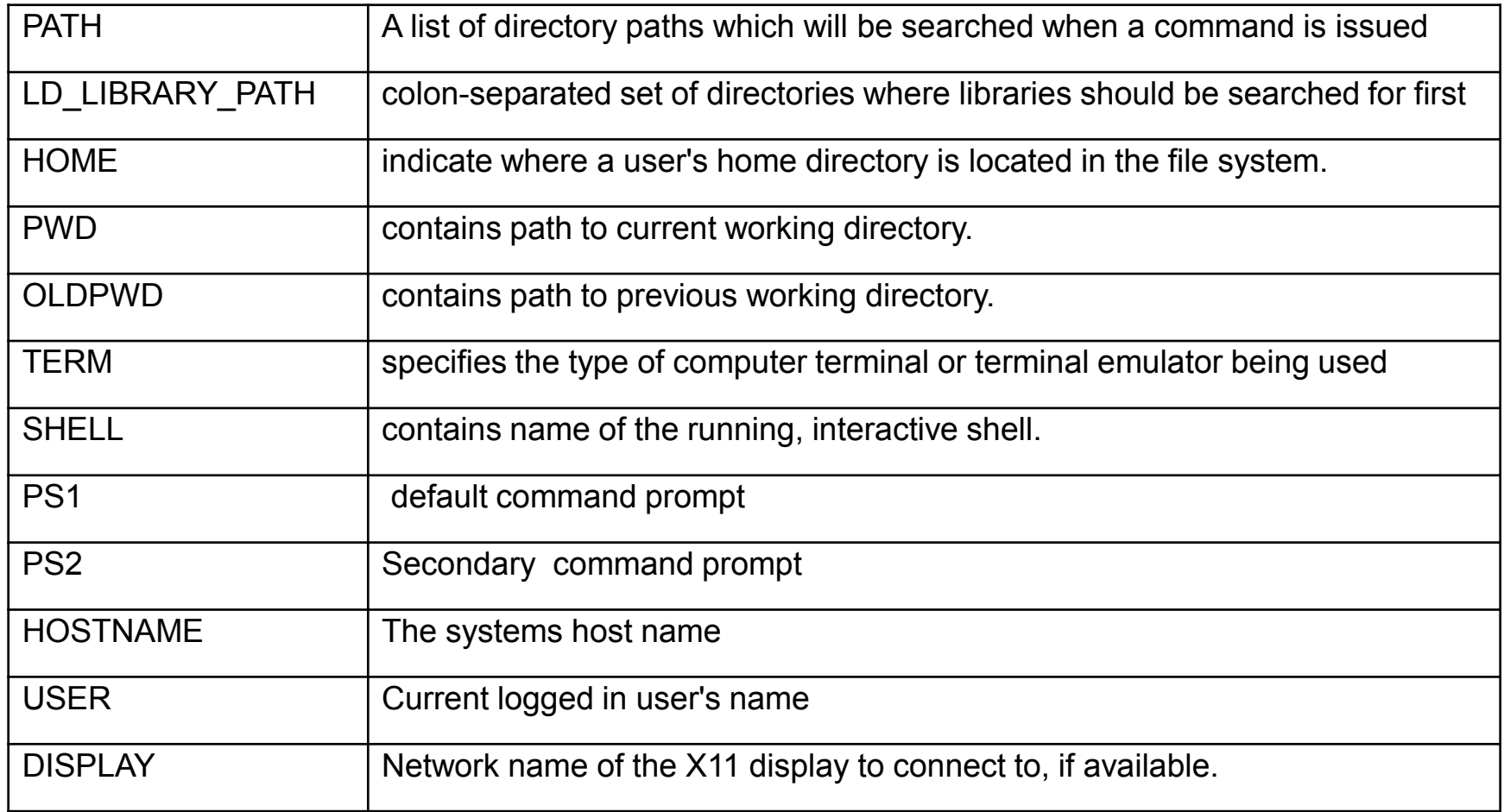

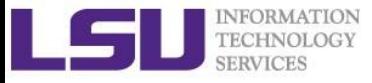

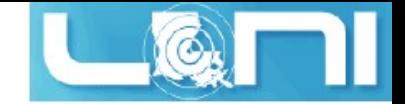

## Editing Variables

■ Assign values to variables

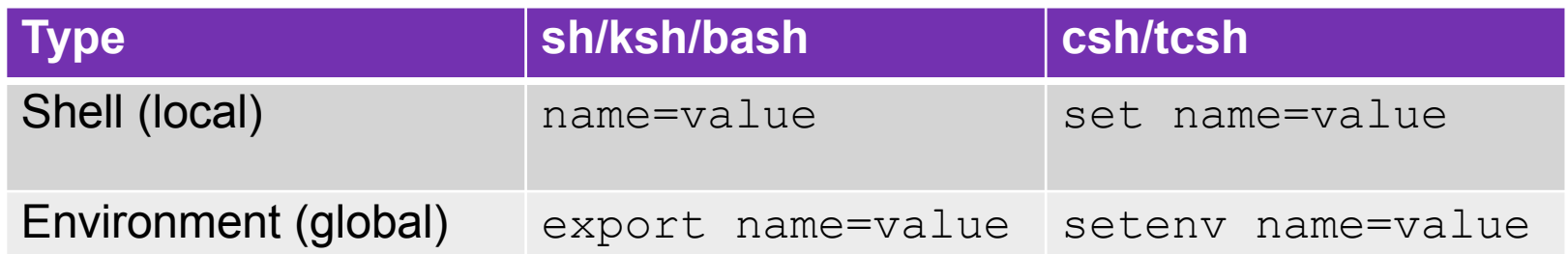

- Shell variables is only valid within the current shell, while environment variables are valid for all subsequently opened shells.
- § Example
	- \$ export v1=one
		- § \$ bash
			- **5**  $\epsilon$  cho  $5v1 \rightarrow$  one

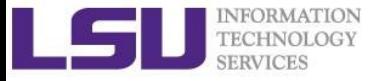

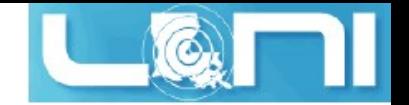

## Editing Variables at the curent login

#### Example: to add a directory to the PATH variable

sh/ksh/bash: export PATH=/path/to/executable:\${PATH} csh/tcsh: setenv PATH /path/to/executable:\${PATH}

- $\blacksquare$  sh/ksh/bash: no spaces except between export and PATH
- csh/tcsh: no "=" sign
- § colon (:) to separate different paths
- The path order matters, first in line takes higher priority

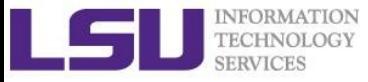

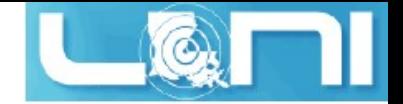

#### Editing Variables for each login

- Not to change at each login
- Make setting changes available in both login and non-login shells
- Define these variables in the  $\gamma$ . bashrc file.
	- Edit  $\sim$ /.bashrc
	- source .bashrc

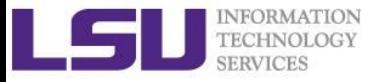

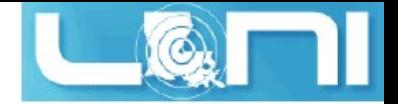

## Input & Output Commands

- The basis I/O statement are echo for displaying to screen and read for reading input from screen/keyboard/prompt
- § **echo** 
	- $\blacksquare$  The echo arguments command will print arguments to screen or standard output, where arguments can be a single or multiple variables, string or numbers
- § **read** 
	- $\blacksquare$  The read statement takes all characters typed until the Enter key is pressed
	- **Usage**: read <variable name>
	- **Example:** read name

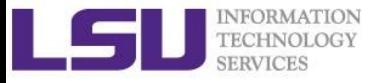

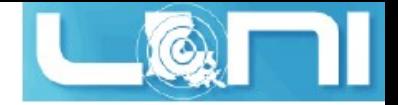

### Input & Output Commands

- Examples
	- § echo "hello !"
	- § hello
- $\blacksquare$  By default, echo eliminates redundant whitespaces (multiple spaces and tabs) and replaces it with a single whitespace between arguments.
- To include redundant whitespace, enclose the arguments within double quotes

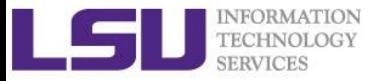

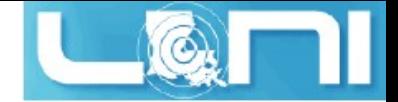

#### Other Useful Commands

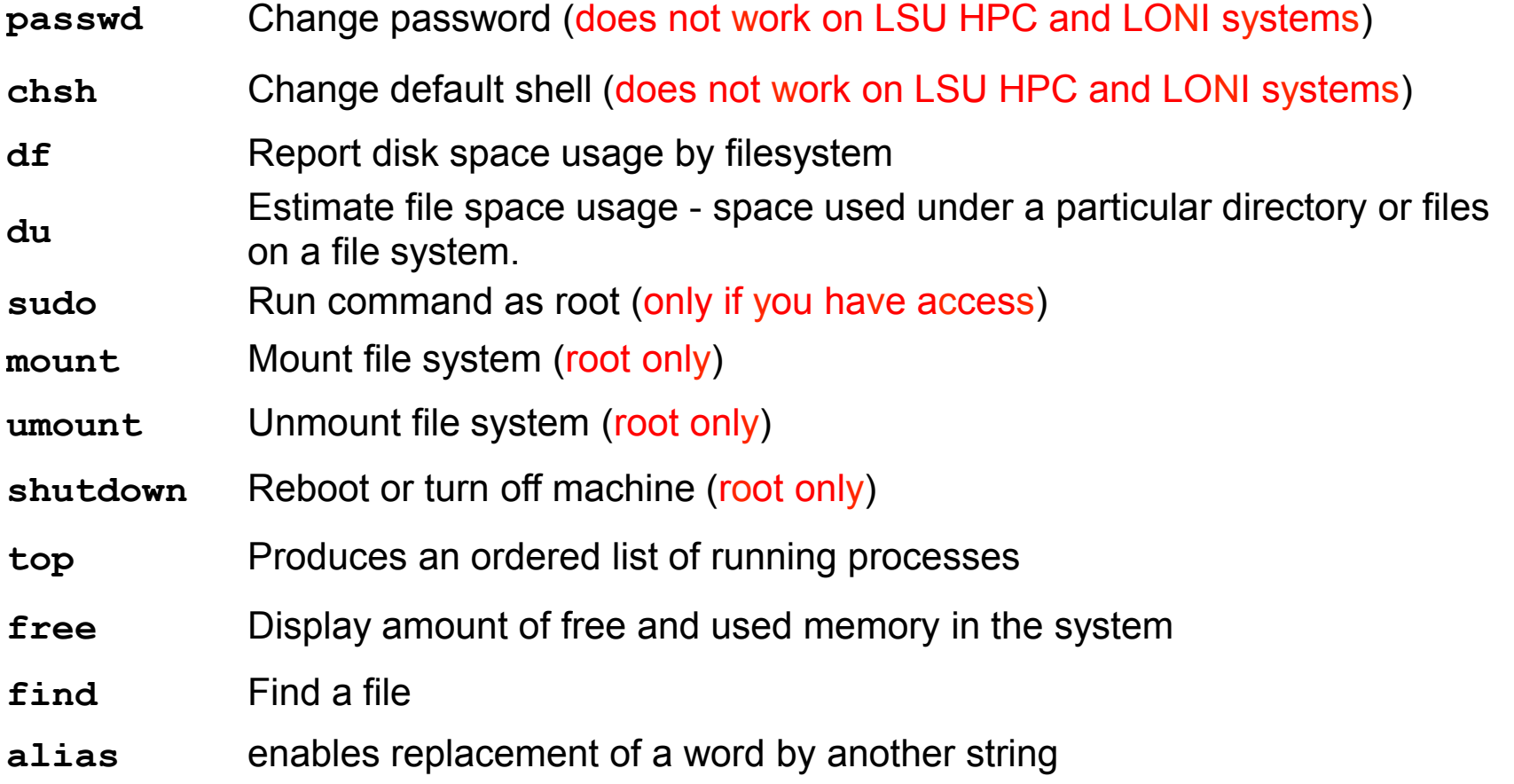

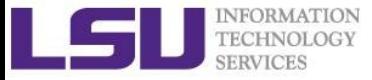

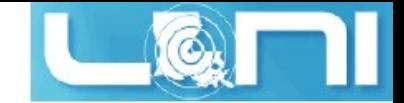

#### Other Useful Commands

- **vi** Edit a file using VI/VIM
- **emacs** Edit a file using Emacs
- **file** Determine file type
- **wc** Count words, lines and characters in a file wc  $-1$  file
- **grep** Find patterns in a file grep alias file
- **awk** File processing and report generating awk '{print \$1}' file
- **sed** Stream Editor sed 's/home/HOME/g' file
- **set** manipulate environment variables set -o emacs
- **touch** change file timestamps or create file if not present
- **date** display or set date and time

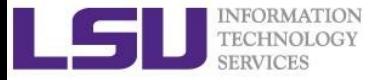

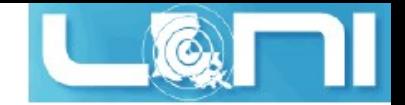

#### Other Useful Commands

- **ln** Link a file to another file ln -s file1 file2
- **wait** Wait for each specified process and return its termination status.
- **which** Shows the full path of (shell) commands
- **who** Show who is logged on
- **whoami** Print effective userid
- **finger** User information lookup program
- **whatis** Display manual page descriptions
- **history** Display the command history list with line numbers. An argument of n lists only the last n lines.

q man *command:* learn more about these commands

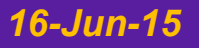

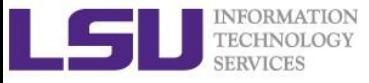

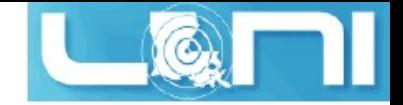

## Roadmap

- What is Linux
- Linux file system
- Basic commands
- File permissions
- Variables
- Use HPC clusters
- Processes and jobs
- File editing

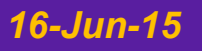

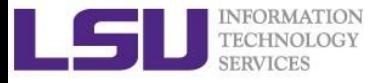

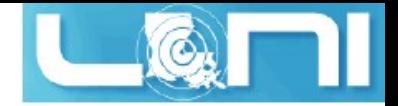

## Login Remote Systems

- Most Linux systems allocate secure shell connections from other systems
- Log in using the ssh command to the LSU HPC and LONI clusters
- **Usage:** ssh <username>@<remote host name>
	- Example: ssh user@smic.hpc.lsu.edu
- **–x** option: forward the display of an application
- **The default port is 22 for ssh** 
	- ssh -p <port number> <username>@<hostname>

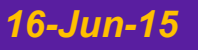

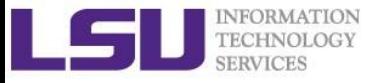

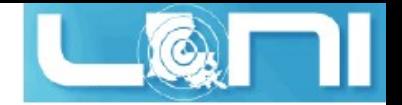

#### File Transfer between Two Systems

- § **scp** : copy files between two hosts over the ssh protocol
- Usage:
	- § scp <options> <user>@<host>:/path/to/source <user>@<host>:/path/to/destination
- **Fig. 15** If the user name is the same on both systems, omit  $\langle$ user $\mathbb{R}$
- If transferring files from or to localhost, <user>@<host>: option can be omitted
- Options are  $-r$  and  $-p$ , same meaning with  $cp$
- § Examples
	- scp user@mike.hpc.lsu.edu:/work/user/ somefile .
	- § scp –r code user@eric.loni.org:/home/user

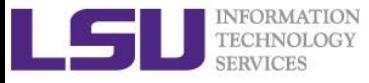

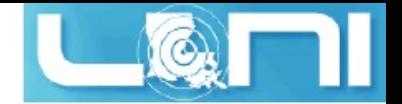

#### File Transfer between Two Systems

- **EXECUTE: rsync** is another utility for file transferring
- Usage: rsync <options> <source> <destination>
- Delta-transfer algorithm
	- § Only transfer the bits that are different between source and destination
- Widely used for backups and mirroring as an improved copy command for everyday use
- Command options
	- -a: archive mode
	- -r: recursive mode
	- -v: increase verbosity
	- -z: compress files during transfer
	- -u: skip files that are newer on the receiver
	- § -t: preserve modification times

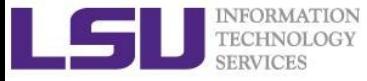

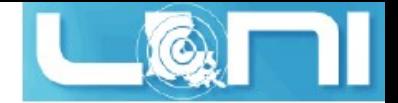

## Compressing and Archiving Files

- Reduce storage usage or bandwidth while transferring files.
- By convention
	- § Gzipped files have extension .gz, .z or .Z
	- § Zipped files have extension .Zip or .zip
	- § Bzipped files have extension .bz2 or .bz
- § Compress: **gzip, zip, bzip**2
- § Uncompress: **gunzip, unzip, bunzip2**
- Options
	- E Recursively, use the  $-r$  option
	- Overwrite files while compressing/uncompressing, use the  $-f$ option

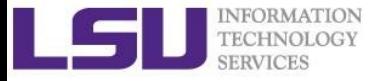

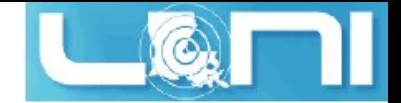

## Compressing and Archiving Files

- **tar:** create and manipulate streaming archive of files.
- § Usage: **tar <options> <file> <path>** 
	- $\blacksquare$  <file> is name of the tar archive file, usually with extension .tar
	- $\blacksquare$  <path> are pathnames for files/directories being archived
- Common options
	- -c: create an archive file
	- $\blacksquare$  -x: extract an archive file
	- $\blacksquare$  -z: filter the archive through gzip
	- $\blacksquare$  -j: filter the archive through bzip2
	- $\blacksquare$  -f: archive
	- -t: list contents of archive
	- -v: verbosely list files processed

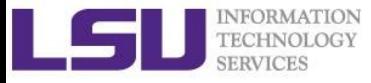

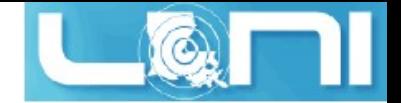

#### Examples (tar)

- File compressing
	- § tar –czvf file.tgz \${HOME}/\*
	- § tar –cjvf file.tgz2 \${HOME}/\*
- File decompressing
	- tar -xzvf file.tgz -C dest-dirctory
	- tar -xjvf file.tgz2 -C dest-directory

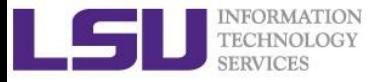

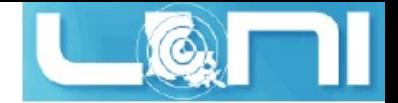

#### Pipes: grep

- Connect two or more commands together using "|"
- **grep:** searches certain patterns from a file(s)

cat file | grep [option] pattern

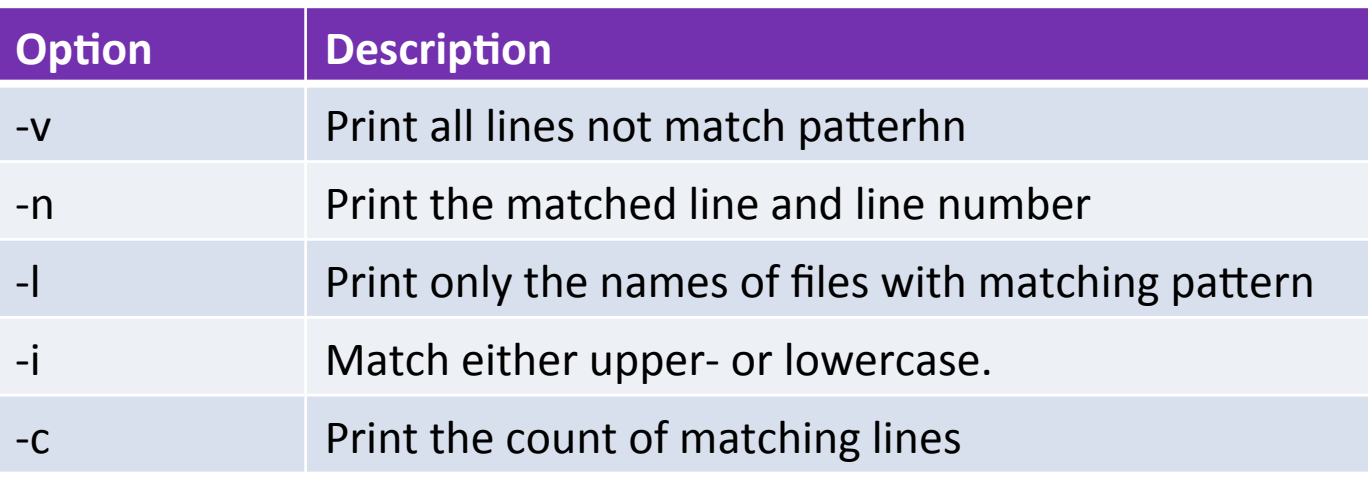

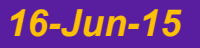

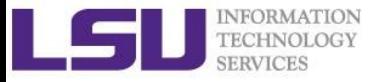

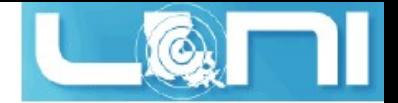

#### Pipes: sort

- sort: arranges lines of text alphabetically or numerically
- $\blacksquare$  ls  $|$  sort  $-k2$

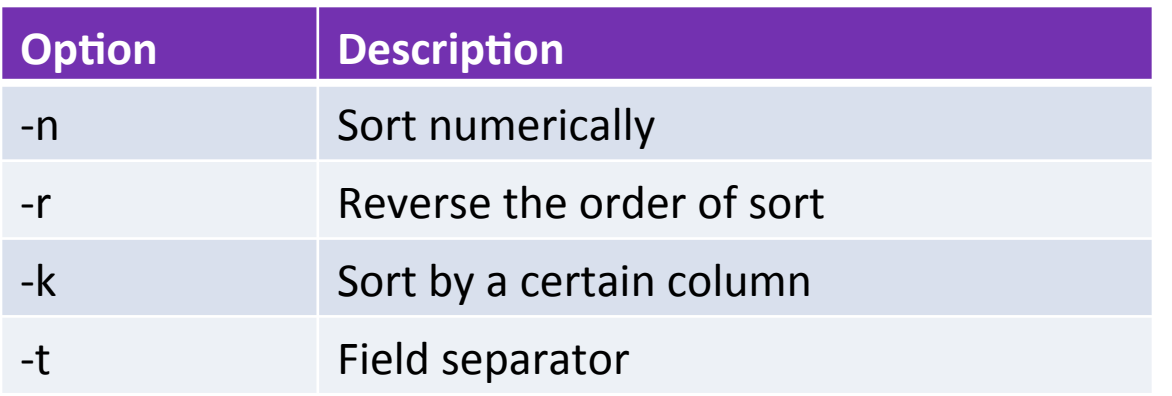

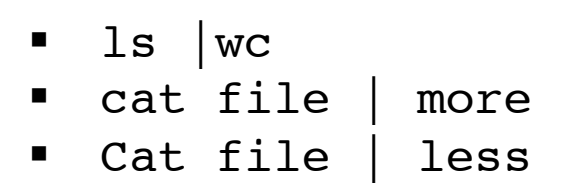

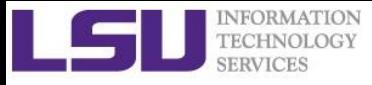

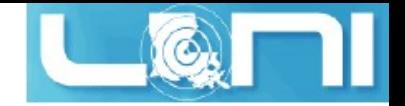

## I/O Redirection

- § Linux take input from the terminal and send output to the terminal
- § Three file descriptors for I/O streams (everything is a file in Linux)
	- STDIN (0): Standard input
	- STDOUT (1): standard output
	- STDERR (2): standard error
- I/O redirection allows users to connect applications
	- $\blacksquare$   $\lt$ : connects a file to STDIN of an application
	- >: connects STDOUT of an application to a file
	- $\bullet \rightarrow$ : connects STDOUT of an application by appending to a file
	- |: connects the STDOUT of an application to STDIN of another application.
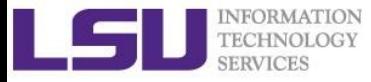

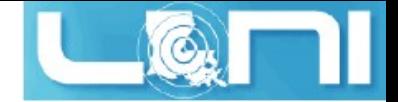

## I/O Redirection Examples

- Write STDOUT to file:  $ls -1 > ls$ .  $out$
- **Write STDERR and STDOUT to file:**  $ls -1$  >output  $2>0.1$
- Write STDERR to file:  $1s 1$   $\&2 > 1s-1$ .err
- Write STDERR to STDOUT:  $1s -1$  2>&1
- Send STDOUT as STDIN for another application (pipe):

ls –l | less

- **Discard STDOUT:** command > /dev/null
- Discard STDOUT and STDERR:

```
command > /dev/null 2> 41
```
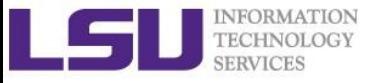

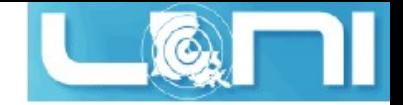

## Roadmap

- What is Linux
- Linux file system
- Basic commands
- File permissions
- Variables
- Use HPC clusters
- Processes and jobs
- File editing

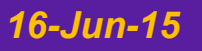

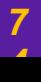

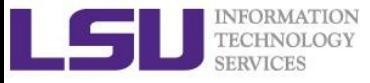

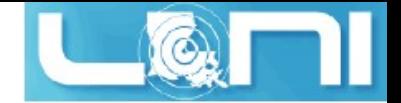

#### Processes

- Process: an instance of running program
- Linux create and start a new process (PID) for each command
	- § **ps** or **top**
- A process cab be run in :
	- **Foreground:** the command prompt is not returned until the current process has finished executing.
	- **Background:** the command prompt back to do some other useful work  $e.g.$  ls  $-I &$

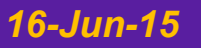

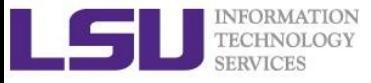

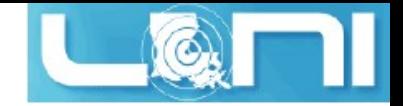

#### Processes and Jobs

- Two ways to send a job into the background:
	- **1. command &**
	- 2. suspend the running job using **Ctrl-z** and **bg**.
- When a process is running in background or suspended, it will be entered on to a list along with a job number (not PID) **jobs –l**
- **nohup**: prevent background jobs to be terminated when users exit the shell

**nohup program &**

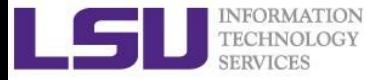

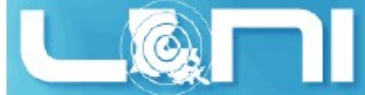

## Managing Processes and Jobs

- Restart a suspended job in foreground or background
	- fg %<job number>
	- § bg %<job number>
- To kill or terminate a process:
	- $\blacksquare$  Job running in foreground:  $Ctr1-c$
	- **Job whose job ID you know**: kill %<job number>
	- **Job whose PID you know: kill <PID>**
- pstree: display a tree of processes
- $\blacksquare$  pkill: kill process by its name, user name, group name, terminal, UID, EUID, and GID.

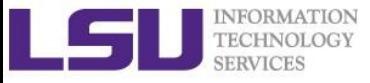

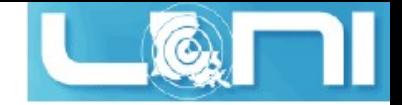

## Roadmap

- What is Linux
- Linux file system
- Basic commands
- File permissions
- Variables
- Use HPC clusters
- Processes and jobs
- File editing

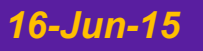

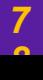

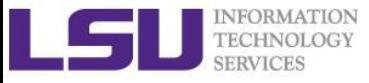

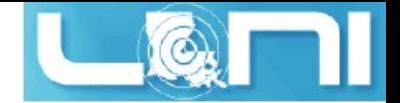

## File Editing

- Most commonly used editors on Linux/Unix systems
	- § vim or vim (vi improved)
	- § emacs
- § Vi/vim is installed by default on Linux/Unix systems and has only a command line interface (CLI).
- Emacs has both a CLI and a graphical user interface (GUI).
	- use  $\epsilon$  macs  $-\text{nw}$  to open file in console
- Other editors: nano, pico, kate, gedit, gvim, kwrite, nedit

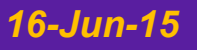

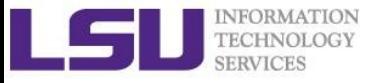

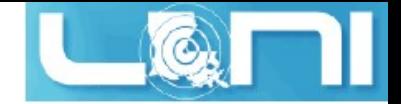

# File Editing (vi)

vi works in two modes:

- Command mode
	- This is the mode when entering vi
	- Commands can be issued at the bottom of the screen, e.g. copy, paste, search, replace etc.
	- Press "i" to enter editing mode
- Editing mode
	- Text can be entered in this mode
	- Press "Esc" to go back to the command mode

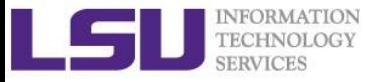

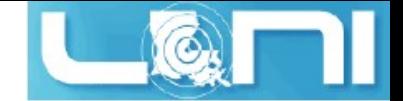

#### Most used commands (vi)

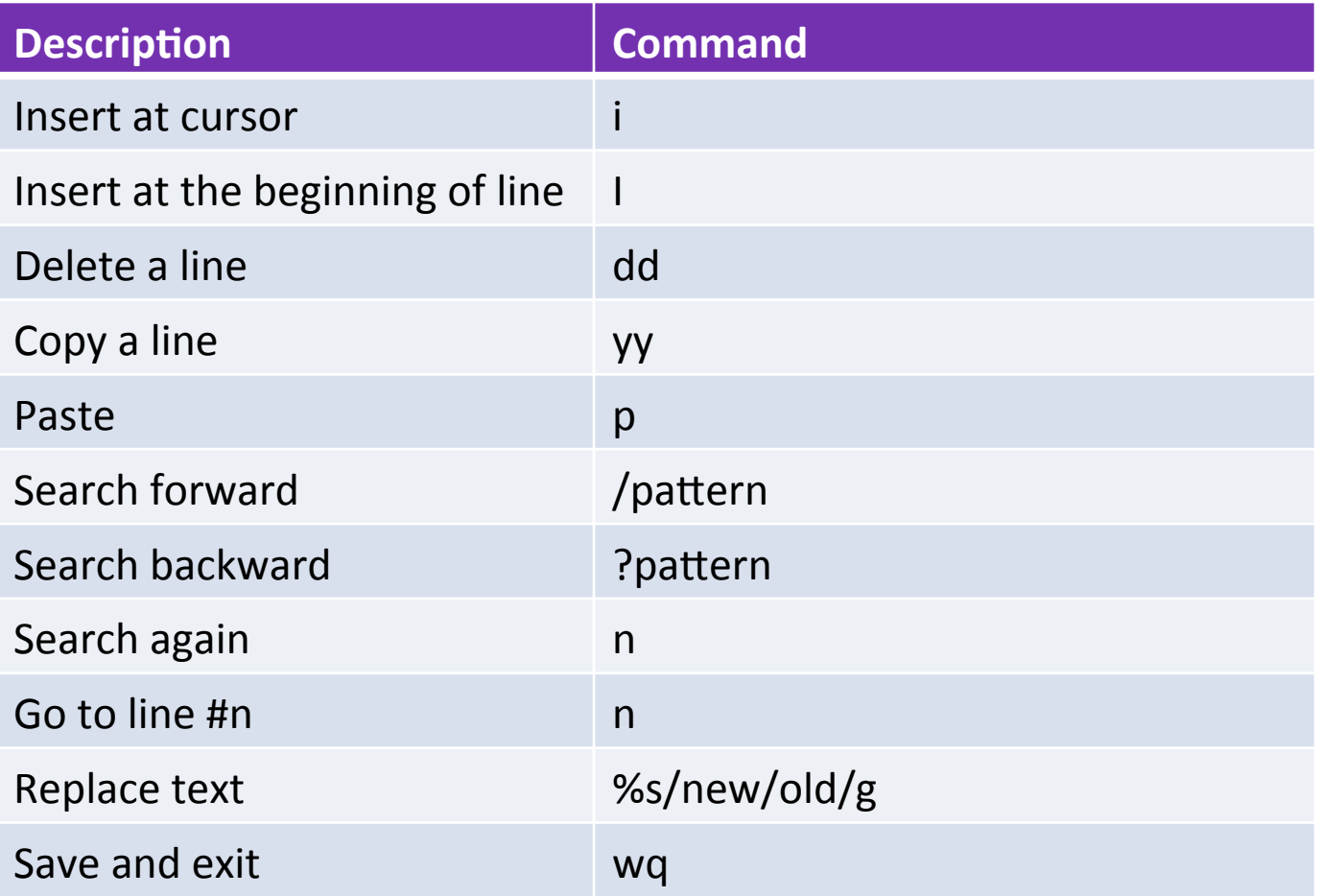

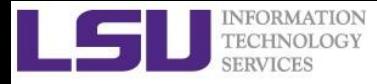

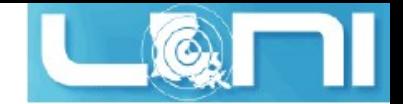

### Editor cheatsheet (1)

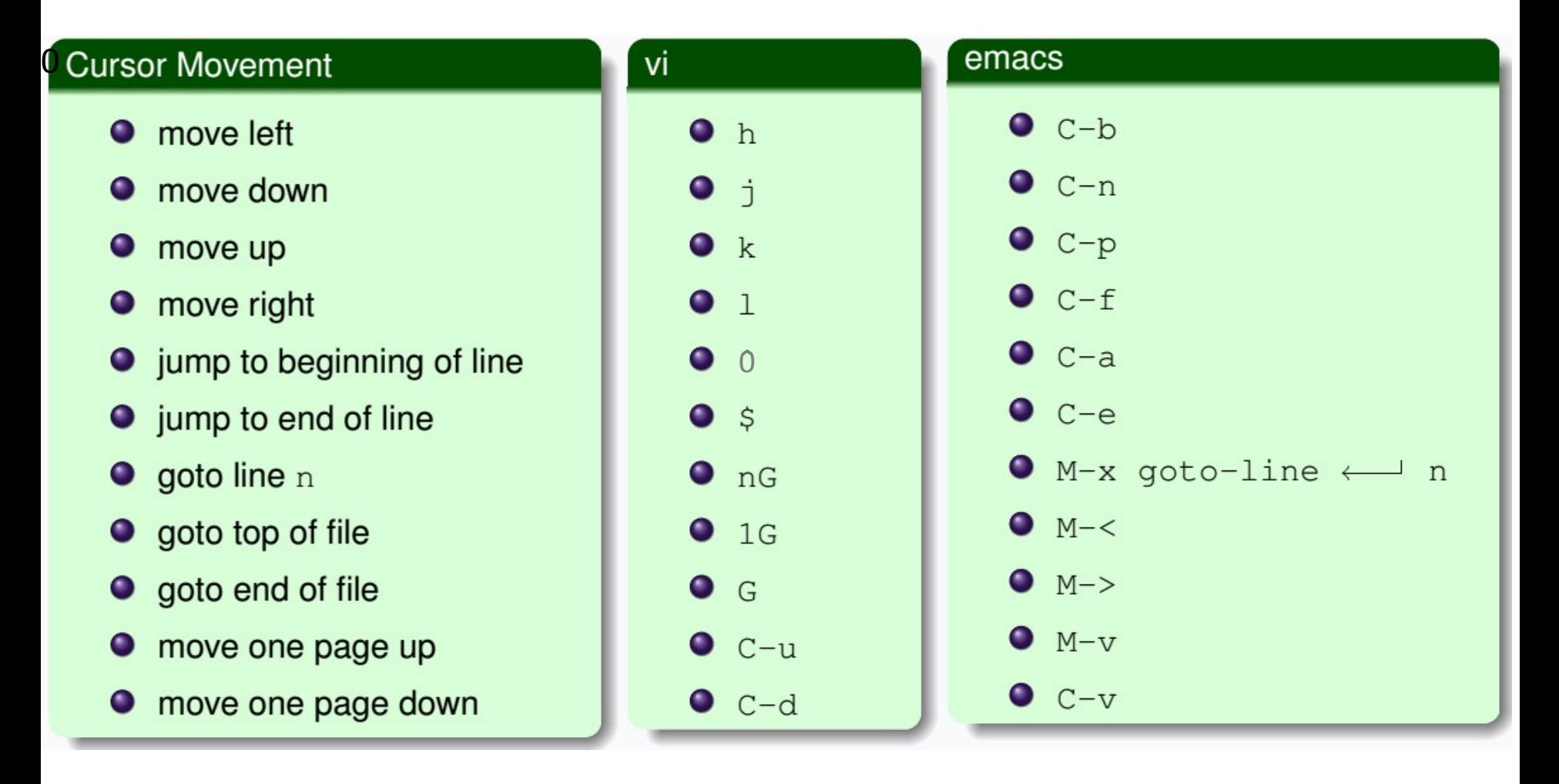

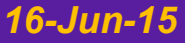

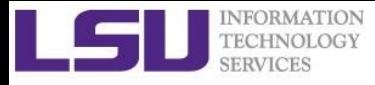

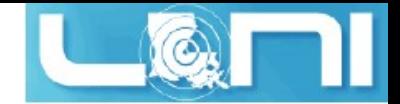

#### Editor cheatsheet (2)

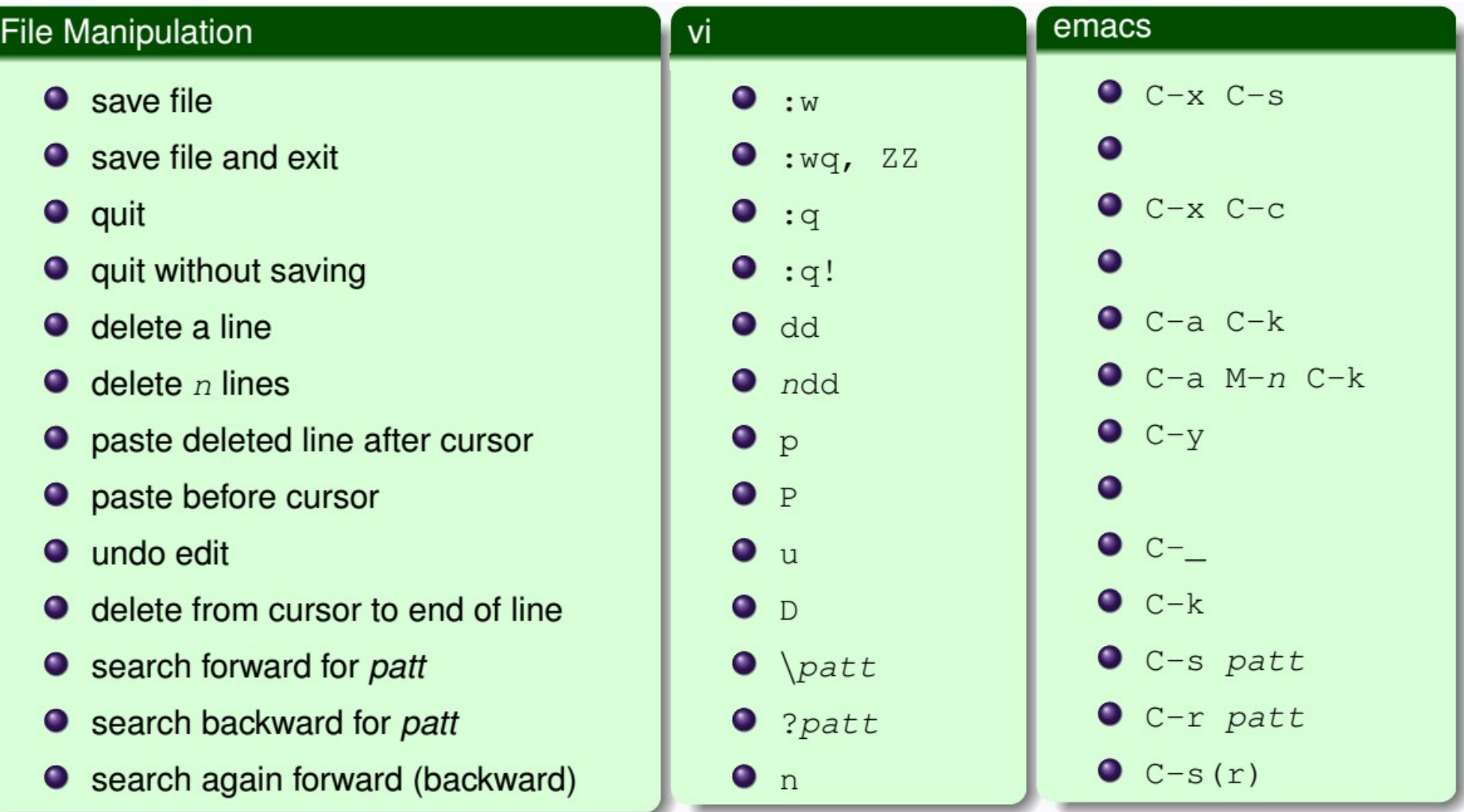

#### *Introduction to Linux 83*

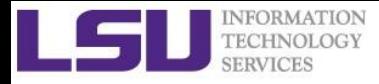

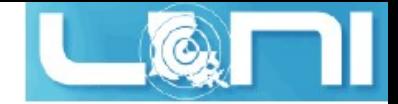

#### Editor cheatsheet (3)

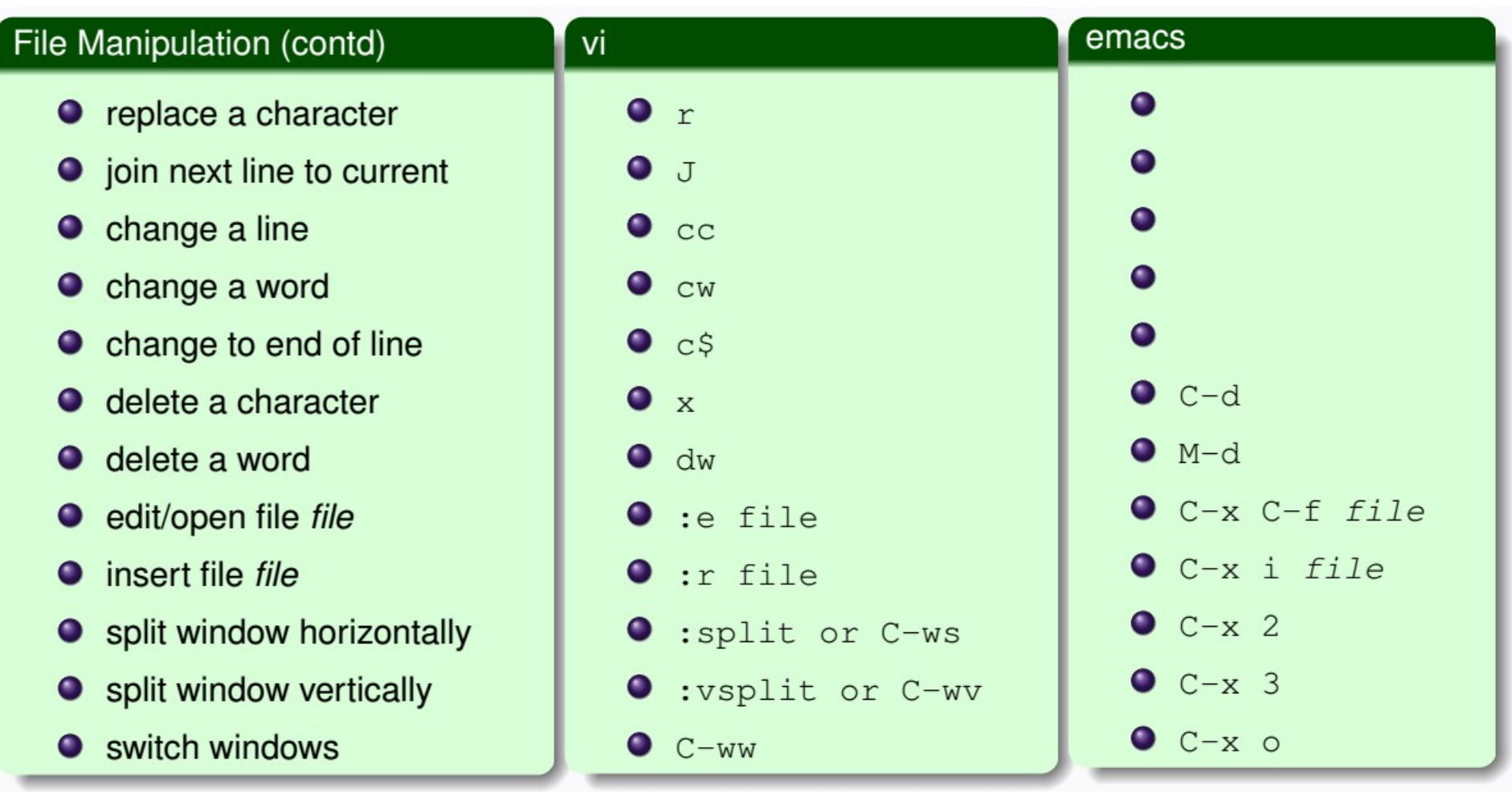

#### *Introduction to Linux 84*

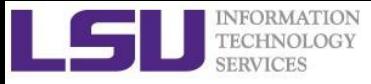

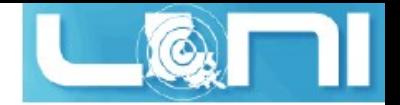

### Shell Scripts

- § Script: a program written for a software environment to automate the execution of tasks
	- A series of shell commands put together in a file
	- When the script is executed, it is as if someone type those commands on the command line
- The majority of script programs are "quick and dirty", where the main goal is to get the program written quickly
	- Maynot be as efficient as programs written in C and Fortran

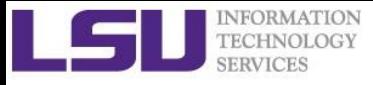

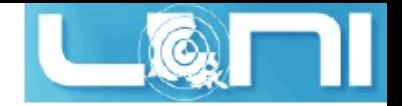

#### Startup Scripts

- When you login to a Linux computer, shell scripts are automatically loaded depending on your default shell
- $\sh$ /ksh (in the specified order)
	- § /etc/profile
	- § \$HOME/.profile
- **•** bash (in the specified order)
	- § /etc/profile (for login shell)
	- § /etc/bashrc or /etc/bash/bashrc
	- **•** \$HOME/.bash profile (for login shell)
	- § \$HOME/.bashrc
- **•** csh/tcsh (in the specified order)
	- /etc/csh.cshrc
	- \$HOME/.tcshrc
	- \$HOME/.cshrc (if .tcshrc is not present)
- bashrc, .tcshrc, .cshrc, .bash\_profile at  $\sim$ / are script files where users can define their own aliases, environment variables, modify paths etc.

.

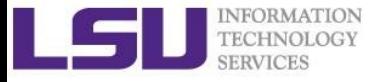

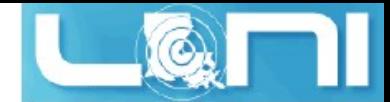

## Script Example (~/.bashrc)

#### **# .bashrc**

```
#	Source	global	definitions
if [	-f	/etc/bashrc ];	then
       .	/etc/bashrc	
fi
#	User specific aliases	and functions
export PATH=$HOME/packages/eFindsite/bin:$PATH
export	LD_LIBRARY_PATH=$HOME/packages/eFindsite/lib:$LD_LIBRARY_PATH	
alias qsubI="qsub -I -X -l nodes=1:ppn=20 -l walltime=01:00:00 -A
my_allocation"
alias lh="ls	-altrh"
```
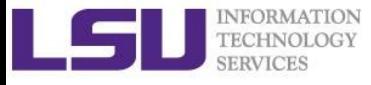

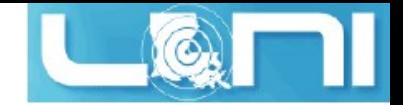

## Getting Help

- User Guides
	- LSU HPC: http://www.hpc.lsu.edu/docs/guides.php#hpc
	- § LONI: http://www.hpc.lsu.edu/docs/guides.php#loni
- Documentation: http://www.hpc.lsu.edu/docs
- **Online courses: http://moodle.hpc.lsu.edu**
- Contact us
	- Email ticket system: sys-help@loni.org
	- Telephone Help Desk: 225-578-0900
	- Instant Messenger (AIM, Yahoo Messenger, Google Talk)
		- § Add "lsuhpchelp"

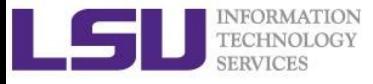

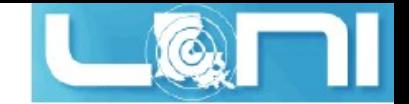

## Exercise (1)

- $\triangleright$  Login to a Linux machine and open a terminal
- $\triangleright$  Enter the following commands or carry out operations asked for.
- $\triangleright$  Understand what you are doing and ask for help if unsure. Some commands are incorrect or will fail; if this is the case, enter the correct ones

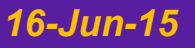

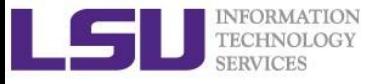

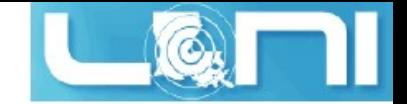

## Exercise (1)

- \$ echo hello world
- \$ pwd
- \$ whoami
- \$ cd /tmp
- $\text{S}$  cd –
- \$ mkdir test/testagain
- \$ cd test/testagain
- \$ touch file
- ❖ Go back to your home directory
- ❖ Figure out which shell you are using

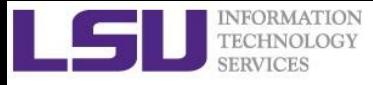

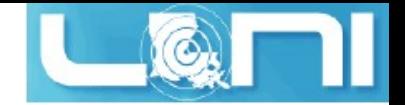

### Exercise (3)

- $\div$  Create an alias for removing files which prompt for confirmation and delete  $\div$  the file that you created.
- $\cdot$  From your home directory get a list of files and directory in long format in reverse order with file sizes listed in human readable format.
- (On HPC or LONI clusters) Find out the location of  $vi$ , emacs, perl and ifort.
- $\div$  Change the permission of the testagain directory to be world writable.
- $\div$  Open a few applications of choice in foreground one by one and then suspend them,
- $\div$  Get a list of suspended jobs,
- $\div$  Foreground job 1 and close it,
- $\div$  Background job 2,
- $\div$  Kill job 3,
- $\div$  Put job 2 in foreground and close it,
- $\div$  Check if you still have any jobs running.

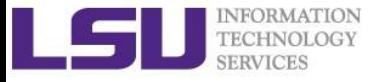

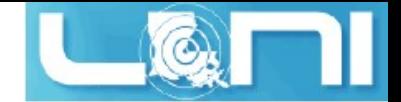

#### Exercise (4)

If you have never used vim or emacs, go through the vim tutorial: vimtutor

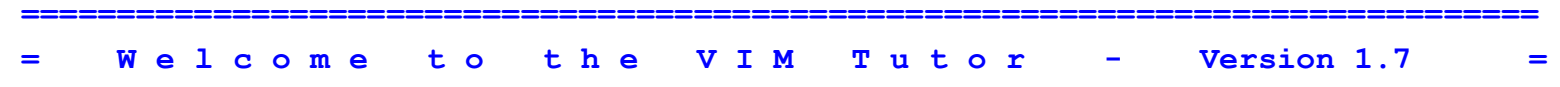

**===============================================================================**

**Vim is a very powerful editor that has many commands, too many to explain in a tutor such as this. This tutor is designed to describe enough of the commands that you will be able to easily use Vim as an all-purpose editor.**

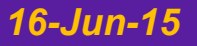